# **Panasonic**

 $\bigcirc$ 

#### หมายเลขรุ่น

◈

**TH-43MX800T TH-50MX800T TH-55MX800T TH-65MX800T TH-75MX800T TH-85MX800T**

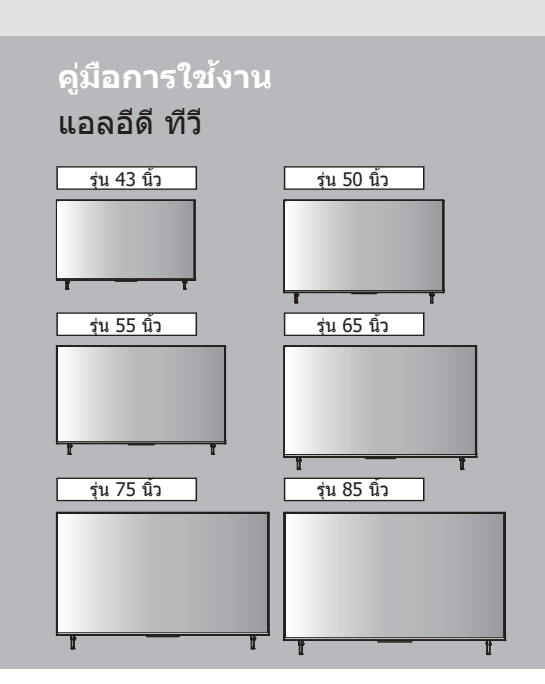

# **ไทย**

◈

ขอขอบคุณสำหรับการซื้อผลิตภัณฑ์ Panasonic นี้ โปรดอ่านคู่มือแนะนำการใช้งานอย่างละเอียดก่อนใช้เครื่องและ โปรดเก็บรักษาเพื่อใช้อ้างอิงในอนาคต

ภาพที่แสดงในคู่มือเล่มนี้ใชเพื่อเป็นภาพประกอบเท่านั้น ้ บางภาพแสดงไว ้เป็นภาพตัวอย่างและอาจแตกต่างไปจาก ผลิตภัณฑ์จริง

ภาพที่แสดงอาจแตกต่างกันตามรุ่นและประเทศต่าง ๆ

ึการเคลื่อนย้ายทีวีต้องจัดให้ตั้งตรงไม่กลับหัวกลับท้าย

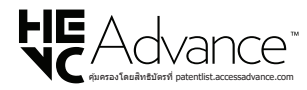

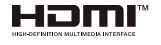

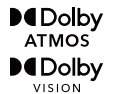

◈

เครื่องหมายการคำ HDMI, HDMI High-Definition Multimedia<br>Interface, HDMI trade dress ที่น่ามาใช่และใสโก้ HDMI เป็น<br>เครื่องหมายการคำหรือเครื่องหมายการคำจดทะเบียนของ HDMI<br>Licensing Administrator, Inc. ในสหรัฐอเมริกาและประเทศอ

Dolby, Dolby Vision, Dolby Akmos, Dolby Audio และ<br>สัญลักษณ์ double-D เป็นเครื่องหมายการค่าของ<br>Dolby Laboratories Licensing Corporation ผลิตภายใต๋การ<br>อนุญาตจาก Dolby Laboratories หลวานพี่ในเป็ดเผยและเป็นความ<br>ลับ สัชสิทธิ์

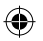

เครื่องหมายนี้ระบว่าผลิตภัณฑ์ทำงานโดยใช้แรงดัน ไฟฟ้ากระแสสลับ

| อุปกรณ์นี้เป็นเครื่องใช่ไฟฟ้า Class II หรือเครื่องใช้ п ไฟฟ้าหุ้มฉนวนกันความร้อนสองชั้น ซึ่งออกแบบขึ้นมา ในลักษณะที่ไม่จำเป็นต้องเชื่อมต่อสายดินเพื่อความ ปลอดภัย

้คำเตือน: เพื่อลดความเสี่ยงจากไฟไหม้หรือไฟฟ้าช็อต

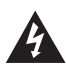

## *่*ข้อควรระวัง ความเสี่ยงจากไฟฟ้าช็อต ห ้ามเปิด

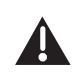

- ี่ สัญลักษณ์รูปฟ้าผ่าที่มีหัวลูกศรภายในสามเหลี่ยมด้านเท่า ้นี้มีจุดประสงค์เพื่อเตือนผู้ใช้ให้ทราบถึง "แรงดันไฟฟ้าที่ ้เป็นอันตราย" ที่ไม่ได้ถูกหุ้มฉนวนภายในตัวเครื่อง ซึ่งอาจ ่ มีขนาดเพียงพอที่จะทำให้เกิดความเสี่ยงจากไฟฟ้าช็อต
- คำเตือน: เพื่อลดความเสี่ยงจากไฟฟ้าช็อต ห้ามถอด ฝาครอบ (หรือฝาด้านหลัง) เนื่องจากไม่มีชิ้นส่วนที่ผู้ใช้ ่ สามารถซ่อมบำรุงได้อยู่ภายใน โปรดปล่อยให้หน้าที่การ ี่ ช่อมบำรงเป็นของบุคลากรที่มีคุณสมบัติเหมาะสม
- เครื่องหมายอัศเจรีย์ภายในรูปสามเหลี่ยมด ้านเท่ามีจุด ประสงค์เพื่อเตือนผู้ใช้ให้ทราบถึงคำแนะนำด้านการใช้งาน ี และการบำรุงรักษาที่สำคัญ ซึ่งมีอยู่ในเอกสารที่มาพร้อม กับตัวเครื่อง

Panasonic ไม่รับประกันการทำงานและประสิทธิภาพของ อุปกรณ์ต่อพ่วงที่ผลิตโดยผู้ผลิตอื่น ๆ และเราไม่รับผิดชอบ ้ต่อความรับผิดหรือความเสียหายใด ๆ อันเกิดจากการทำงาน และ/หรือใชงานอุปกรณ์ต่อพ่วงของผู้ผลิตอื่น ๆ ดังกล่าว ้

#### **ความเสยหาย ี**

- Panasonic จะไม่รับผิดชอบต่อการท�ำงานที่ผิดปกติใด ๆ ้ที่เกิดจากการใช้งานผลิตภัณฑ์หรือการใช้งานผลิตภัณฑ์ ในทางที่ผิด รวมทั้งปัญหาหรือความเสียหายอื่น ๆ ที่เกิด ีจากการใช้งานผลิตภัณฑ์นี้ ยกเว้นแต่ในกรณีที่กฎระเบียบ ท ้องถิ่นได ้บัญญัติความรับผิดชอบเอาไว ้
- $\bullet$  Panasonic ไม่รับผิดชอบต่อการสูญหาย ฯลฯ ของข้อมูล ที่เกิดจากภัยพิบัติ
- อุปกรณ์ภายนอกที่จัดทำขึ้นแยกต่างหากโดยลูกค้า จะไม่ อยู่ในการรับประกัน การดูแลข ้อมูลที่จัดเก็บอยู่ในอุปกรณ์ ้ดังกล่าวถือเป็นความรับผิดชอบของลูกค้า Panasonic จะ ้ ใม่รับผิดชอบต่อการใช*้*ข้อมูลในทางที่ผิด

#### ข้อสังเกตเกี่ยวกับฟังก์ชับการออกอากาศภาคพื้น **ดิน แบบดิจิตอล**

- ฟังก์ชับที่เกี่ยวข้องกับการออกอากาศแบบดิจิตอลจะ ท�ำงานในพื้นที่ที่ได ้รับบริการออกอากาศภาคพื้นดิน แบบดิจิตอล โปรดสอบถามเกี่ยวกับพื้นที่ให้บริการจาก ตัวแทนจำหน่าย Panasonic ใกล้บ้านท่าน
- ่ ฟังก์ชันอาจไม่สามารถใช้งานได้หมดทุกฟังก์ชันทั้งนี้ ขึ้นอยู่กับประเทศ พื้นที่ สถานีกระจายเสียงและผู้ให้ บริการ
- ่ ทีวีเครื่องนี้มีความสามารถสอดคล้องกับข้อกำหนด เฉพาะการออกอากาศแบบดิจิตอล อย่างไรก็ตาม เราไม่สามารถรับรองการให้บริการออกอากาศแบบ ดิจิตอลใบอบาคตได้

แม้ว่าจะไม่มีการระบุเป็นพิเศษสำหรับเครื่องหมายการค้าของ ้ บริษัทหรือผลิตภัณฑ์ เครื่องหมายการค้าเหล่านี้ก็ได้รับความ เคารพอย่างเต็มที่

- 1. ปลั๊ก/อุปกรณ์เชื่อมต่อเครื่องใช่ไฟฟ้าทำหน้าที่เป็นอุปกรณ์ ตัดการเชื่อมต่อ ซึ่งอุปกรณ์ตัดการเชื่อมต่อยังสามารถ ท�ำงานได ้อย่างรวดเร็ว
- 2. แบตเตอรี่ (แบตเตอรี่หรือชุดแบตเตอรี่) จะต้องไม่สัมผัส ้กับความร้อนที่มากเกินไป เช่น แสงแดด ไฟ หรือสิ่งอื่น ๆ ที่คล ้ายกัน
- 3. เพื่อป้องกันไม่ให้เกิดการบาดเจ็บ คุณต้องติดตั้งอุปกรณ์นี้ ึกับพื้น/ผนังอย่างแน่นหนาตามคำแนะนำในการติดตั้ง

◈

# **สารบัญ**

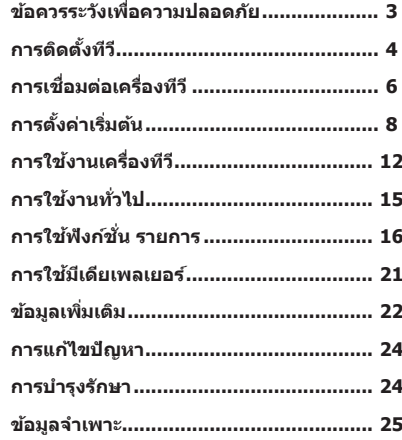

# **ข้อควรระวังเพื่อความ ปลอดภัย**

้ เพื่อช่วยหลีกเลี่ยงความเสี่ยงจากไฟฟ้าช็อต ไฟไหม้ ความ เสียหาย หรือการบาดเจ็บ โปรดปฏิบัติตามคำเตือนและข้อ ควรระวังต่อไปนี้:

# J **เต้าเสยบและสายไฟหลัก ี**

# **ค�ำเตือน**

้ถ้าท่านตรวจพบสิ่งผิดปกติใด ๆ ให ้ ถอดปลั๊กออกทันที

- <u>ิ ประเภทของเต้าเสียบอาจ</u> เปลี่ยนแปลงไปตามประเทศ ต่าง ๆ
- ทีวีนี้ออกแบบมาเพื่อใชกับ AC 220 240 V, 50/60 Hz ้
- เสียบเต้าเสียบลงในเต้ารับไฟฟ้าให้แน่น
- ิ ตรวจดูให้แน่ใจว่าสามารถเข้าถึงเต้าเสียบได้ง่าย
- ถอดเต๊าเสียบออกเมื่อทำความสะอาดทีวี<br>● อย่าสับผัสเต้าเสียบด้วยบือที่เปียก
- ่อย่าสัมผัสเต้าเสียบด้วยมือที่เปียก
- อย่าทำให้สายไฟหลักเสียหาย
	- อย่าวางวัตถุหนักบนสายไฟ
	- อย่าวางสายไฟไว ้ใกล ้กับ วัตถุที่มีอุณหภูมิสูง
	- อย่าดึงที่สายไฟ จับบริเวณ ้เต๊าเสียบเมื่อต้องการถอด ปลั๊กออก
	- อย่าเคลื่อนย้ายทีวีในขณะที่ เสียบเต้าเสียบอยู่กับเต้ารับ ไฟฟ้า
	- อย่าท�ำให ้สายไฟเป็นเกลียว อย่างอสายไฟมากเกินไป หรือยืดสายไฟ
	- อย่าใช้เต้าเสียบหรือเต้ารับที่ชำรดเสียหาย
	- ตรวจสอบให ้แน่ใจว่าทีวีไม่ทับสายไฟหลัก
- อย่าใช้ สายไฟหลักอื่นนอกเหนือจากที่ให้มาพร้อมทีวี เครื่องนี้

# J **ระวัง**

⊕

# **ค�ำเตือน**

- ื่อย่าถอดฝาครอบออกและอย่าดัดแปลงทีวีด้วย ิตนเองมิฉะนั้นจะทำให้เข้าถึงส่วนที่มีไฟฟ้าได้ ้ภายในเครื่อง ไม่มีชิ้นส่วนใดที่ผู้ใช้ สามารถ ช่อมบำรงเองได้
- หลีกเลี่ยงไม่ให้ทีวีสัมผัสกับฝน ้หรือ ความชื้น ทีวีเครื่องนี้ ต้อง ้ไม่สัมผัสกับบ้าที่หยดลงบา ่ หรือ กระเด็นใส และต่องไม่วาง ่วัตถุที่มี ของเหลวบรรจอย่ เช่น แจกันไว ้บน หรือเหนือทีวี

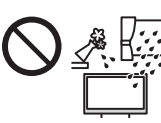

- อย่าสอดวัตถุแปลกปลอมไป ในเครื่องผ่านทางช่องระบาย อากาศ
- อย่าใช้ แท่นวาง / อุปกรณ์ยึดที่ไม่ได*้*รับการรับรอง ควรขอ ให้ ตัวแทนจำหน่าย Panasonic ใกล้บ้านท่านเป็นผู้ดำเนิน ึการหรือ ทำการติดตั้งที่แขวนผนังให้เท่านั้น
- อย่าให้เกิดแรงกดหรือแรงกระทบมากเกินไปต่อจอ แสดงผล
- อย่าวางทีวีบนพื้นที่ลาดเอียง หรือไม่ มั่นคง และตรวจสอบว่า ทีวีไม่ได ้วาง ที่นอกขอบของฐาน วาง
- ทีวีเครื่องนี้ออกแบบมาสำหรับใช้ งานบนโต๊ะ
- ื่อย่าให้ทีวีสับผัสกับแสงอาทิตย์ โดยตรงหรือแหล่งความร้อนอื่น ๆ

# **เพื่อป้ องกันไฟไหม้ ลาม ควรเก็บเทียนไข หรือ เปลวไฟไว้ให้ ห่างจาก ผลิตภัณฑ์นี้ ตลอดเวลา**

## **ค�ำเตือน อันตรายเกี่ยวกับความมั่นคงในการติดตั้ง** ทีวีอาจตกลงมา ทำให้เกิดการบาดเจ็บสาหัสหรือเสียชีวิตได้ การบาดเจ็บหลายอย่าง โดยเฉพาะกับเด็ก สามารถหลีกเลี่ยง ได๋โดยใช้มาตรการป้องกันง่าย ๆ เช่น:

- ใช้ต้หรือขาตั้งหรือวิธีการติดตั้งที่แนะนำโดยผ้ผลิตทีวี เสมอ
- ใช้เฟอร์นิเจอร์ที่รองรับทีวีได้อย่างปลอดภัยเสมอ
- ี่ ตรวจสอบให้แน่ใจเสมอว่าทีวีไม่ได้ยื่นออกมาจากขอบของ เฟอร์นิเจอร์ที่รองรับ
- ให้ความร้แก่เด็ก ๆ เสมอเกี่ยวกับอันตรายของการปีนขึ้นไป ็บนเฟอร์นิเจอร์เพื่อเข้าถึงทีวีหรือส่วนควบคม
- เดินสายไฟและสายเคเบิลที่เชื่อมต่อกับทีวีของคุณให้ เรียบร้อยอยู่เสมอ เพื่อไม่ให้สะดด ดึงสาย หรือเกี่ยวสาย
- ห ้ามวางทีวีในที่ที่ไม่มั่นคง
- ่ ห้ามวางทีวีบนเฟอร์นิเจอร์ทรงสูง (เช่น ตู้หรือตู้หนังสือ) โดยไม่ได ้ยึดทั้งเฟอร์นิเจอร์และจอภาพเข ้ากับจุดรองรับ ที่เหมาะสม
- ห้ามวางทีวีบนผ้าหรือวัสดุอื่นๆ ที่อาจอยู่ระหว่างจอภาพ และเฟอร์นิเจอร์ที่รองรับ
- ่ ห้าบาางสิ่งของที่อาจล่อใจเด็กให้ปีน เช่น ของเล่นและ ้รีโมทคอนโทรล ไว้บนทีวีหรือเฟอร์นิเจอร์ที่รองรับทีวี

้หากต้องการจัดเก็บหรือย้ายทีวีที่มีอยู่ ควรใช้การพิจารณาเช่น เดียวกับข้างต้บ

J **ชนสิ้ วนที่เป็ นอันตราย / วัตถุขนาดเล็ก ่ ค�ำเตือน**

ิผลิตภัณฑ์นี้มีชิ้นส่วนที่อาจเป็นอันตราย เช่น ถุงพลาสติก ้ซึ่งเด็กเล็กสามารถสดลมหายใจหรือกลืนเข้าไปโดยไม่ได้ ้ตั้งใจ เก็บชิ้นส่วนเหล่านี้ให้ห่างจากมือเด็ก

# J **แท่นวาง**

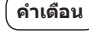

⊕

ือย่าถอดประกอบหรือแก้ไขดัดแปลงแท่นวาง

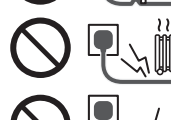

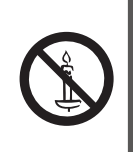

์อควรระวังเพื่อความปลอดภัย **ข้อควรระวังเพื่อความปลอดภัย**

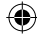

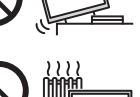

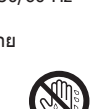

- 
- 
- 

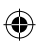

# **ข้อควรระวัง**

ลังทีวี การติดเ

ย้อควรระวังเพื่อความปลอดภัย |

- อย่าใช้ แท่นวางอื่นนอกเหนือจากที่ให้มาพร้อมทีวีเครื่องนี้
- ห้ามใช้ แท่นวางที่โค้งงอหรือมีสภาพชำรดเสียหาย หากเกิดเหตุการณ์ดังกล่าว ควรติดต่อตัวแทนจำหน่าย Panasonic ใกล้บ้านท่านทันที
- ่ ระหว่างการติดตั้ง ตรวจสอบให้แน่ใจว่าได้ยึดสกรูทุก ้ตัว อย่างมั่นคงและแน่นหนาดีแล้ว
- ตรวจสอบให้แน่ใจว่าทีวีไม่ได้รับแรงกระแทกใด ๆ ระหว่าง การ ติดตั้งแท่นรอง
- **ข้อควรระวังเพื่อความปลอดภัย | การติดตั้งทีวี** ● ตรวจสอบให้แน่ใจว่าไม่มีเด็กปีนขึ้นบนแท่นวางทีวี
	- ติดตั้งหรือถอดทีวีออกจากแท่นวางโดยใช้ คนอย่างน้อย สองคน
	- ้ ติดตั้งหรือถอดทีวีออกตามขั้นตอนที่กำหนดไว้

# J **การระบายอากาศ**

# **ข้อควรระวัง**

้เว้นที่ว่างรอบ ๆ ตัวเครื่องทีวีให้เพียงพอเพื่อป้องกัน ้ไม่ให้เกิด ความร้อนสงเกินไปซึ่งอาจทำให้ชิ้นส่วน ือิเล็กทรอนิกส์บางชิ้น ทำงานขัดข้องก่อนเวลา

ระยะห่างน้อยที่สุด (ซม.)

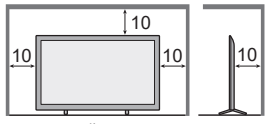

● อย่าปิดกั้นช่องระบาย ้อากาศด้วยสิ่งต่าง ๆ เช่น หนังสือพิมพ์ ผ้าปฺโต๊ะ และ ผ ้าม่าน

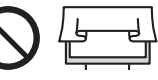

● ไม่ว่าจะใช้ แท่นวางหรือไม่ ึก็ตาม ควรตรวจสอบให้แน่ใจว่าช่อง ระบายอากาศที่อย่ ด้านล่างของทีวีไม่ถูกปิดกั้นและเว้นที่ว่างเพียงพอเพื่อให้ สามารถระบายอากาศได ้อย่างเหมาะสม

# J **ระบบ LAN ไร้สายในตัวเครื่อง**

# **ข้อควรระวัง**

- ื่อย่าใช้ LAN ไร้สายในตัวเครื่องเพื่อเชื่อมต่อกับเครือข่าย ไร้สาย (SSID\*) ที่คุณไม่มีสิทธิ์ในการใช้งาน เครือข่าย ดังกล่าวอาจปรากฏขึ้นได้ในฐานะผลลัพธ์ของการค้นหา ้อย่างไรก็ตาม การใช้งานเครือข่ายเหล่านี้อาจถือเป็นการ ้เข้าถึงที่ผิดกภหมายได้
	- $\,^*$  SSID เป็นชื่อที่ใช้ระบุเครือข่ายไร้สายที่เฉพาะเจาะจง สำหรับการรับส่งสัญญาณ
- อย่าให้ LAN ไร้สายในตัวเครื่องอยู่ภายใต้อุณหภูมิสูง สัมผัสกับแสงแดดหรือความขึ้นโดยตรง
- ข้อมูลที่ส่งและรับผ่านคลื่นวิทยอาจถูกดักจับและเฝ้าตรวจ สอบได้
- LAN ไร ้สายในตัวเครื่องใชคลื่นความถี่ 2.4 GHz และ ้ 5 GHz เพื่อหลีกเลี่ยงการทำงานที่ผิดปกติหรือการตอบ สนองที่ล่าช้าเนื่องจากการรบกวนของคลื่นวิทยุในระหว่าง ้ที่ใช้งาน LAN ไร้สายในตัวเครื่อง โปรดวางทีวีให้ห่างจาก ้อุปกรณ์อื่น ๆ ที่ใช้สัญญาณ 2.4 GHz และ 5 GHz เช่น ือปกรณ์ LAN ไร้สายอื่น ๆ, เตาไมโครเวฟ, และโทรศัพท์ มือถือ
- เมื่อเกิดปัญหาเนื่องจากไฟฟ้าสถิต ฯลฯ ทีวีอาจหยุด ทำงานเพื่อป้องกันตัวเอง ในกรณีนี้ ให้กดสวิตช์เปิด/ปิด ไฟหลักเพื่อปิดทีวี จากนั้นเปิดใหม่อีกครั้ง

# J **เทคโนโลยีไร้สาย Bluetooth®**

# **ข้อควรระวัง**

ทีวีใช้ย่านความถี่วิทยุ ISM 2.4 GHz (Bluetooth®) เพื่อ หลีกเลี่ยงการท�ำงานที่ผิดปกติหรือการตอบสนองที่ล่าชา้ เนื่องจากการรบกวนของคลื่นวิทยุ โปรดวางทีวีให้ห่าง จากอปกรณ์อื่น ๆ เช่น อปกรณ์ LAN ไร้สายอื่น ๆ, เตา ไมโครเวฟ, โทรศัพท์มือถือ, และอุปกรณ์ที่ใช้สัญญาณ 2.4 GHz

# J **การเคลื่อนย้ายเครื่องทีวี**

# **ข้อควรระวัง**

ก่อนย ้ายทีวี ควรถอดสายไฟทั้งหมดออกก่อน

● ย้ายทีวีโดยใช้ คนอย่างน้อย ี่สองคน ควรพยงทีวีดังภาพเพื่อ หลีกเลี่ยงไม่ให ้เกิดการบาดเจ็บ หากทีวีควํ่าหรือหล่น

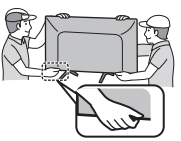

# J **เมื่อไม่ได้ใชทีวีเป็ นเวลานาน ้**

# **ข้อควรระวัง**

ทีวีเครื่องนี้จะยังคงใช้กำลังไฟปริมาณเล็กน้อยแม่ในขณะ ที่ปิด หากเต*้*าเสียบยังคงเสียบอยู่กับเต*้*ารับที่มีไฟฟ้า

่ ให้ถอดเต*้*าเสียบออกจากเต*้*ารับบนผนังเมื่อไม่ใช่งานทีวี เป็น ระยะเวลานาน

# J **สภาวะการใชงาน ้**

# **ข้อควรระวัง**

เครื่องใช้ไฟฟ้านี้ได้รับการออกแบบมาเพื่อใช้งานในภูมิ อากาศแบบร้อบชื้น

# J **แบตเตอรี่รีโมทคอนโทรล**

# **ข้อควรระวัง**

- ึ การใส่แบตเตอรี่ไม่ถูกต้องอาจเป็นเหตุให้แบตเตอรี่รั่ว เป็น สนิม และระเบิดได้
- เปลี่ยนด ้วยชนิดเดียวกันหรือเท่าเทียมกันเท่านั้น
- อย่าใช้แบตเตอรี่เก่าและใหม่ผสมกัน
- ื่อย่าใช้แบตเตอรี่ต่างชนิดกัน (เช่น แบตเตอรี่อัลคาไลน์กับ แบตเตอรี่แมงกานีส)
- ือย่าใช้ แบตเตอรี่ที่สามารถชาร์จใหม่ได้ (Ni-Cd เป็นต*้*น)
- ื่อย่าเผาหรือทำให้แบตเตอรี่แตก
- ื่อย่าปล่อยให้แบตเตอรี่ได้รับความร้อนเกินปกติ เช่น จาก แสงแดด เปลวไฟ หรืออื่น ๆ คล้ายกันนี้
- ่ ทิ้งแบตเตอรี่ให้ถูกว<u>ิ</u>ธี

**การติดตั้งทีวี**

# **อุปกรณ์เสริมที่ให้มา**

ื่อปกรณ์ที่มากับเครื่องอาจไม่ได้เก็บไว้ด้วยกันทั้งหมด โปรด ระวังอย่าทิ้งอุปกรณ์ดังกล่าวโดยไม่ตั้งใจ

# **คู่มือการใชงาน ้**

- **รีโมทคอนโทรล**
- RC731P

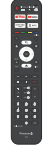

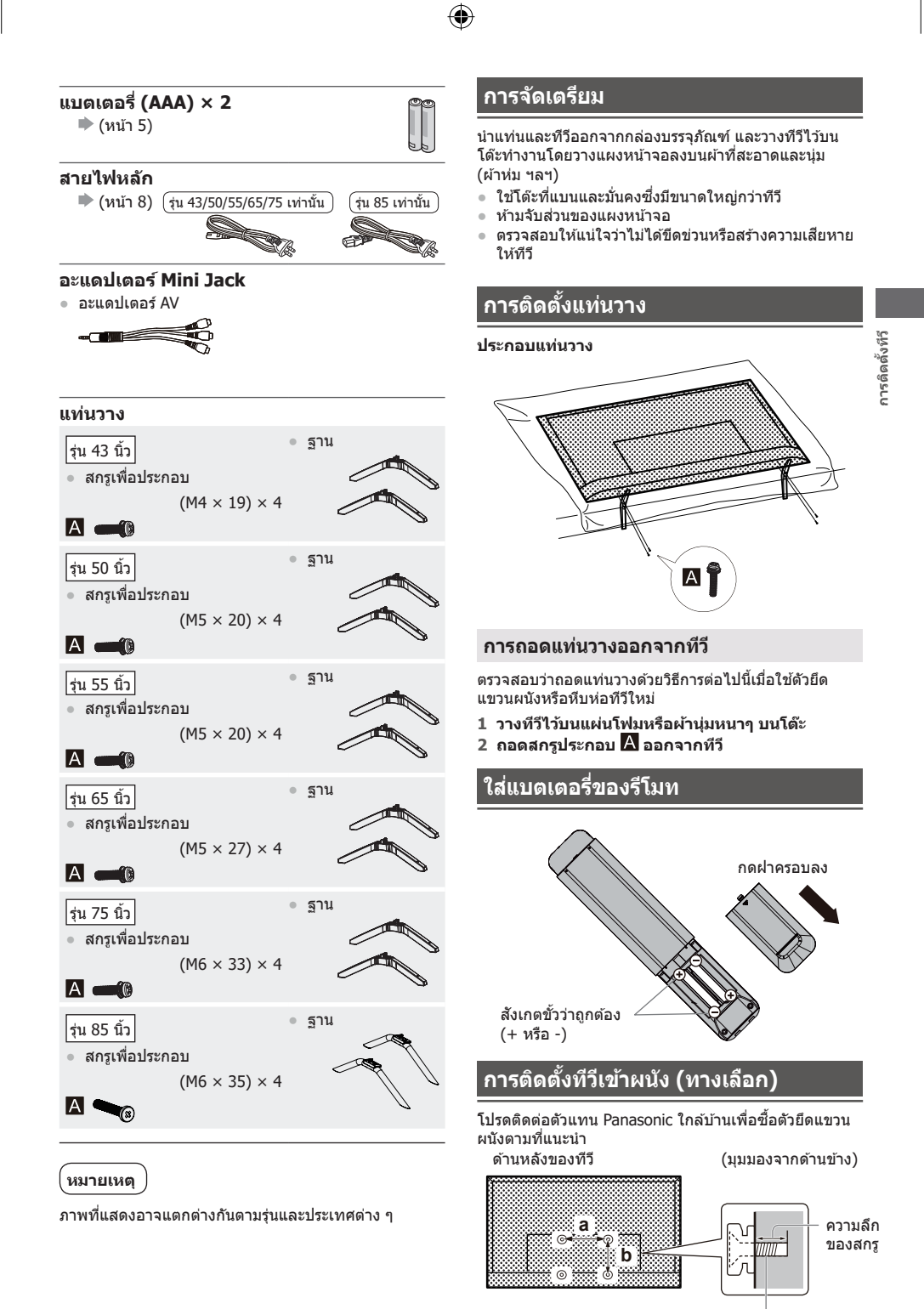

◈

◈

สกรูเพื่อการติดตั้งทีวีไว ้กับตัวยึด แขวนผนัง (ไม่มีมาให้)

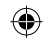

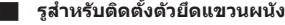

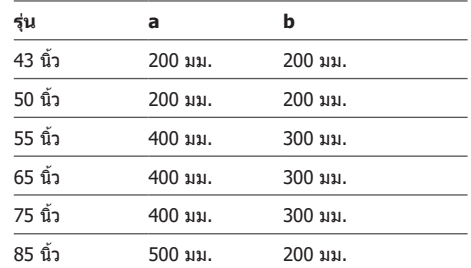

#### J **ข้อมูลจ�ำเพาะของสกรู**

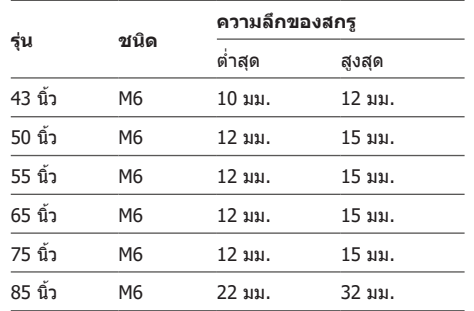

# **ค�ำเตือน**

⊕

- ่ เมื่อใช้อปกรณ์เสริมทางเลือกเช่นตัวยึดแขวนผนัง เป็นต้น ควรอ่านและทำตามคู่มือการติดตั้งและคำแนะนำการใช้ เสมอ
- อย่าติดตั้งทีวีไว้ใต้แสงไฟบนเพดานโดยตรง (เช่น ส ็ปอตไลท์หรือแสงไฟฮาโลเจน) ซึ่งมักก่อให้เกิดความร้อน ่ สูง การทำเช่นนี้อาจทำให้ตู้พลาสติกเสียรูปทรงหรือเสีย างการค่
- ในขณะติดตั้งตัวยึดแขวนผนัง คุณต้องตรวจสอบว่าตัวยึด แขวนผนังนี้ไม่ได ้ต่อกราวด์ไปที่หมุดโลหะยึดผนัง ตรวจ ี่ สอบว่าไม่มีสายไฟ ท่อร้อยสายไฟ เป็นต้น อย่ในผนังก่อน เริ่มติดตั้งตัวยึดแขวนผนัง
- เพื่อป้องกันทีวีตกหล่นและการบาดเจ็บ ถอดทีวีออกจาก ด้วยึดแขวนผนังหากไม่ได่ใช้งานอีกต่อไป

# **การเชอมต่อเครื่องทีวี ื่**

- โปรดตรวจสอบว่าได้ถอดเต้าเสียบ/จุดเชื่อมต่อไฟฟ้าออก แล้ว ก่อนที่จะทำการเชื่อมต่อหรือถอดสาย RF/AV ต่าง ๆ ี เมื่อต้องการถอดสายใด ๆ ให้ถอดเต้าเสียบออกจากเต้ารับ ก่อนเสมอ
- อุปกรณ์ภายนอกและสายสัญญาณมีไว้เพื่อเป็นภาพ ี ประกอบเท่านั้น และไม่ได้ให้มาพร้อมกับเครื่องทีวี
- ตรวจสอบชนิดของช่องต่อและปลั๊กสายให้ถูกต้องในขณะ ทำการเชื่อมต่อ
- $\bullet$  เมื่อใช้สาย HDMI ให้ใช้ชนิดที่มีการหุ้มสายแบบเต็ม
- วางทีวีให้ห่างจากอุปกรณ์อิเล็กทรอนิกส์ (เครื่องวิดีโอ ฯลฯ) หรืออุปกรณ์ที่มีตัวรับสญญาณอินฟราเรด มิฉะนั้น ั ์ ภาพ / เสียง อาจผิดเพี้ยนหรือการทำงานของอปกรณ์อื่น อาจถูกรบกวน
- $\bullet$  นอกจากนี้ควรอ่านคู่มือของอุปกรณ์ที่เชื่อมต่อด้วย

#### **ชองต่อ ่**

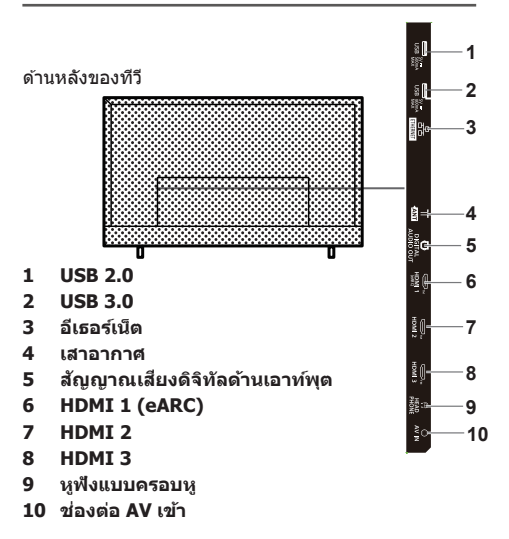

# **การเชอมต่อ ื่**

#### **สายอากาศ**

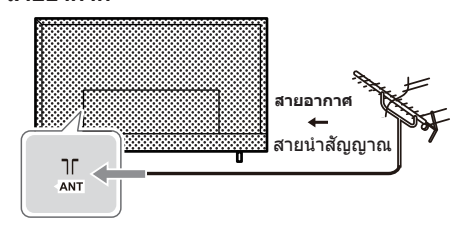

- วางสายนำสัญญาณ (สายอากาศ) ให้ห่างจากสายไฟ หลัก เพื่อหลีกเลี่ยงและลดการรับสญญาณรบกวนจากสาย ั ไฟหลัก
- ไม่วางสายน�ำสญญาณไว ้ใต ้ทีวี ั

⊕

- ี่ ต้องใช้ สายอากาศและสายเคเบิลที่ถูกต้อง (75 Ω โคแอก ่ เชียล) ตลอดจนปลั๊กต่อที่ถูกต้องเพื่อให้ได้ภาพและเสียง ที่มีคุณภาพดีที่สุด
- $\bullet$  หากไข้ระบบสายอากาศทั่วไป ท่านต้องต่อสายและปลั๊กให้ ถูก ต้องระหว่างช่องต่อสายอากาศที่ผนังและทีวีของท่าน
- ิ ศูนย์บริการโทรทัศน์หรือตัวแทนจำหน่ายใกล้บ้านท่าน ้สามารถแนะนำระบบสายอากาศที่ถูกต้องสำหรับพื้นที่ของ ท่าน รวมทั้ง อุปกรณ์เสริมที่จำเป็นต้องใช้ ด้วย
- การดำเนินการใดๆ ที่ เกี่ยวกับการติดตั้งสายอากาศ การ ปรับปรุงระบบที่ มีอยู่ หรืออุปกรณ์เสริมที่จำเป็น และค่าใช้ จ่ายที่เกิดขึ้นจะเป็นความรับผิดชอบของท่านผู้เป็นลูกค้า
- ถ้าวางเสาอากาศผิดสถานที่ อาจเกิดสัญญาณรบกวนได้

**การเช ื่อมต่อเครื่องทีวี**

6

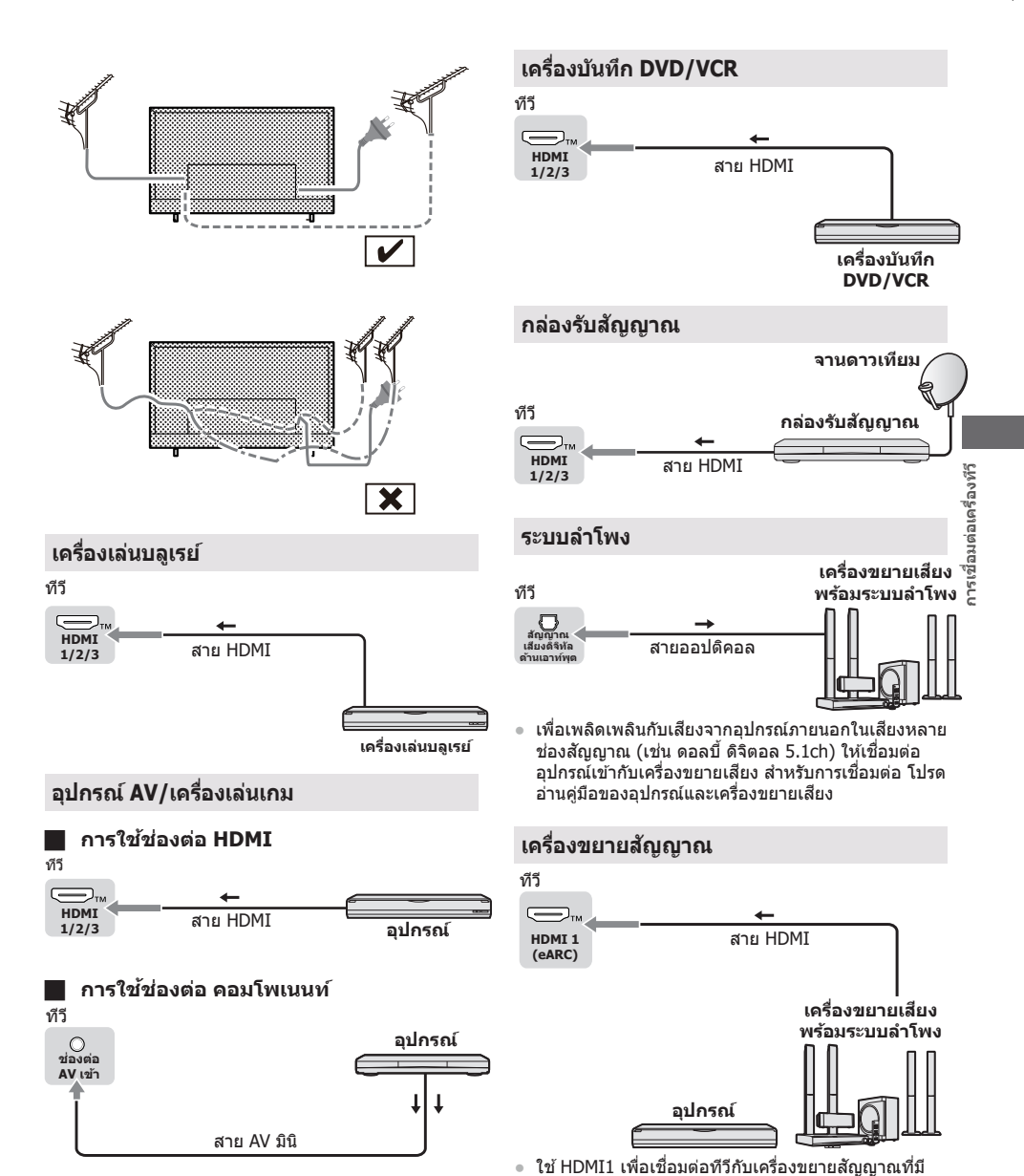

◈

◈

↔

ฟังก์ชัน eARC/ARC (ช่องสัญญาณเสียงสองทิศทาง) ี่ หากเชื่อมต่อกับเครื่องขยายสัญญาณโดยไม่มีฟังก์ชัน eARC/ARC ให้ใช้ DIGITAL AUDIO OUT

# **การตั้งค่าเริ่มต้น**

เมื่อคุณเปิดทีวีเป็นครั้งแรก จะมีขั้นตอนต่างๆ ปรากฏขึ้นเพื่อ แนะน�ำคุณในการตั้งค่าทีวี

● ขั้นตอนเหล่านี้จะไม่จำเป็นหากตัวแทนของคุณตั้งค่าให้ ีแล้ว

# **เสยบเต้าเส ี ยบเข้ากับเต้ารับแล้วเปิดทีวี ี**

อาจใช้เวลาสองสามวินาทีหน้าจอจึงแสดงขึ้น

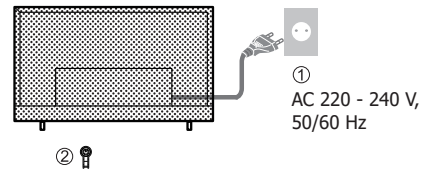

การตั้งค่าเริ่มตัน **การตั้งค่าเริ่มต้น**

# **Google - การติดตั้งเริ่มต้น**

เมื่อคุณเปิดทีวีเป็นครั้งแรก จะมีวิชาร์ดแสดงขึ้นเพื่อแนะนำให้ ้คุณด่ำเนินการตั้งค่าเริ่มต้นต่อไปนี้ให้เสร็จสมบูรณ์: **ขั้นตอนที่ 1:** ฟังก์ชันนี้ใช้สำหรับรหัสจับครีโมทคอนโทรล หลังจากรหัสส�ำเร็จ คุณสามารถใชรีโมทคอนโทรลบลูทูธเพื่อ ้ ้สั่งงานทีวีได้

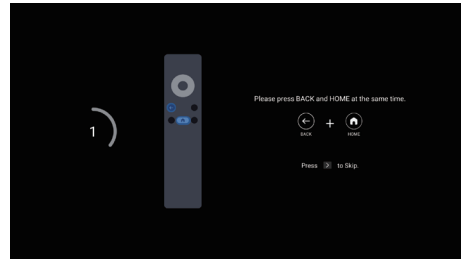

**ขั้นตอนที่ 2:** เลือกภาษาของเมนูตามที่คุณต้องการ ห**มายเหตุ:** แนะนำให้ใช้ภาษาอังกฤษ (สหรัฐอเมริกา) ภาพประกอบในเอกสารนี้จัดทำขึ้นเพื่อใช้อ้างอิงเท่านั้น

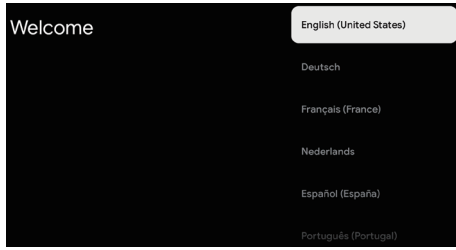

## **ขั้นตอนที่ 3:** เลือกประเทศ/ภูมิภาคของคุณ

 $\bigcirc$ 

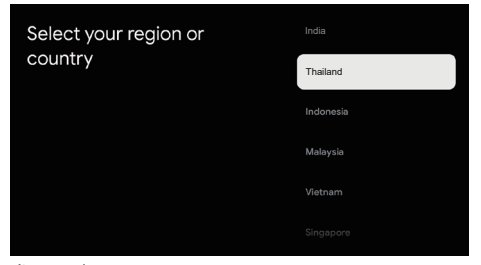

#### **ขั้นตอนที่ 4:** (เฉพาะบางประเทศ) เลือกว่าจะใช้อปกรณ์ Google เพื่อตั้งค่าทีวีหรือไม่

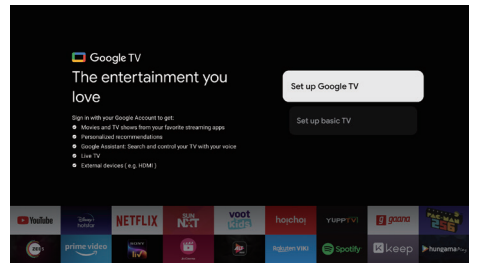

# **1. เมื่อเราเลือก "ตั้งค่าทีวีพืนฐาน" ้**

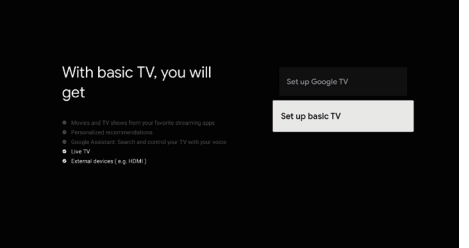

⊕

#### **ขั้นตอนที่ 5:** เลือกว่าจะเชื่อมต่อทีวีของคุณกับเครือข่าย WIFI หรือไม่

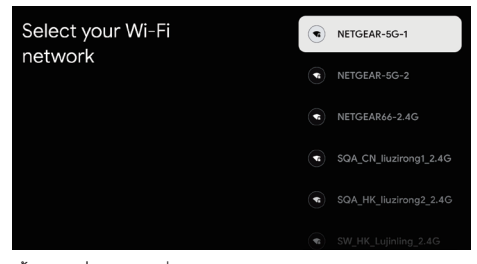

ขั้**นตอนที่ 6:** อ่านเพื่อยอมรับข้อกำหนดในการให้บริการและ นโยบายความเป็นสวนตัวของ Google ่

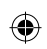

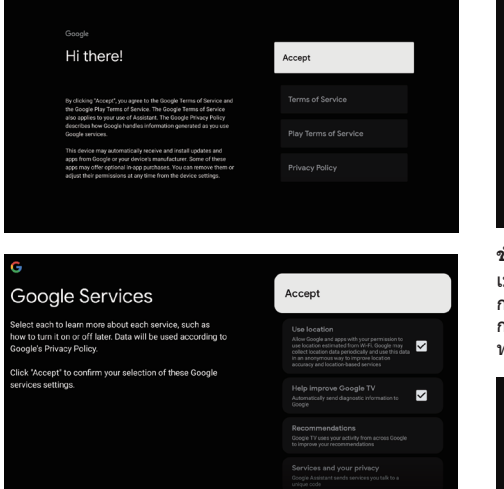

## **ขั้นตอนที่ 7:** สภาพแวดล ้อม

⊕

กด ▲/▼ เพื่อเลือกสภาพแวดล ้อมของคุณ จากนั้นกด **OK** เพื่อเข ้าสูขั้นตอนต่อไป ่

**โหมดบ้าน:** คุณจะสามารถดูการตั้งค่ามาตรฐานส�ำหรับโหมด ์ ภาพและเสียงได*้* 

**โหมดร้านค้า:** คุณสามารถเพลิดเพลินกับการตั้งค่าขั้นสูง สำหรับโหมดภาพและเสียง

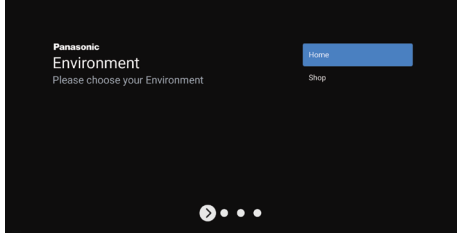

#### **ขั้นตอนที่ 8:** ข้อกำหนดและเงื่อนไข

ใช ▲/▼ เพื่ออ่านข ้อก� ้ ำหนดและเงื่อนไข จากนั้นกด **OK** เพื่อยืนยันและไปยังขั้นตอนต่อไป

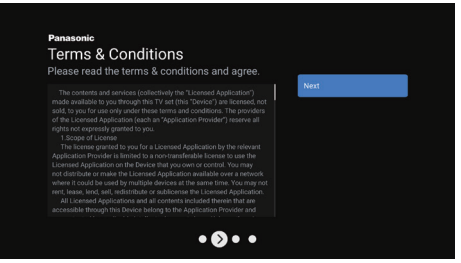

#### **ขั้นตอนที่ 9:** การติดตั้งชอง่

ใช้ ▲/▼ เพื่อเลือกโหมดจุนเนอร์: เสาอากาศ, สายเคเบิล; ประเภท: ดิจิทัล, อนาล็อก และทั้งหมด, จากนั้นกด **OK** เพื่อ ยืนยันและไปยังขั้นตอนถัดไป

◈

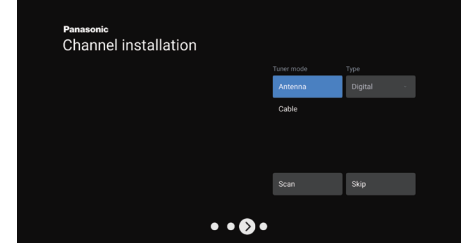

#### **ขั้นตอนที่ 10:** กรุณาตรวจสอบการตั้งค่า

เมื่อการตั้งค่าทั้งหมดเสร็จสน อินเตอร์เฟซ [กรุณาตรวจสอบ ิ้ การตั้งค่า] จะปรากฏขึ้นบนหน้าจอ และกด **OK** เพื่อสนสุด ิ้ ้ การตั้งค่าเริ่มต้น คุณยังสามารถย้อนกลับไปที่ขั้นตอนเดิมและ ทำการเปลี่ยนแปลงโดยใช้ป่ม  $\leftarrow$ 

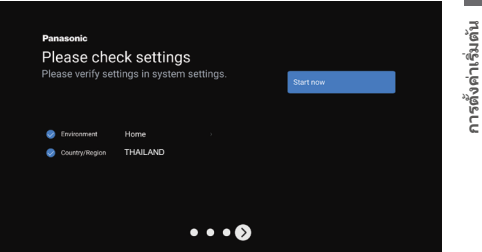

# **2. เมื่อเราเลือก "ตั้งค่า Google TV"**

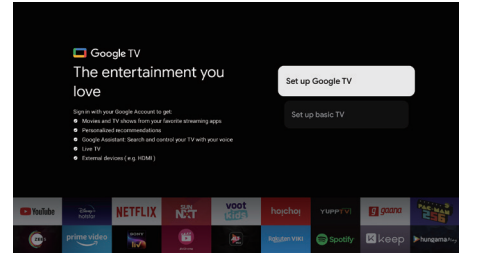

**ขั้นตอนที่ 5:** เลือก เชื่อมต่อทีวีของคณกับเครือข่าย WIFI

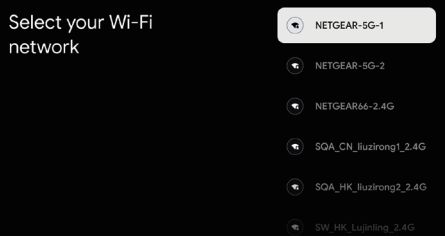

ห**มายเหตุ:** หากต้องการใช้ GOOGLE TV จะต้องเชื่อมต่อ WIFI

9

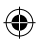

# **ขั้นตอนที่ 6:** ป้อนบัญช Google และรหัสผ่านของคุณ ี

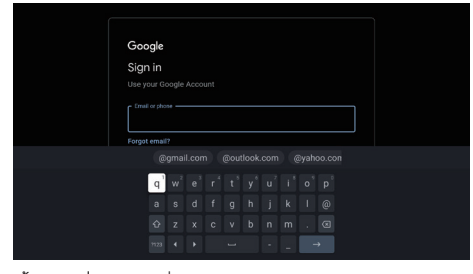

#### **ขั้นตอนที่ 7:** อ่านเพื่อยอมรับข้อกำหนดในการให้บริการและ นโยบายความเป็นสวนตัวของ Google ่

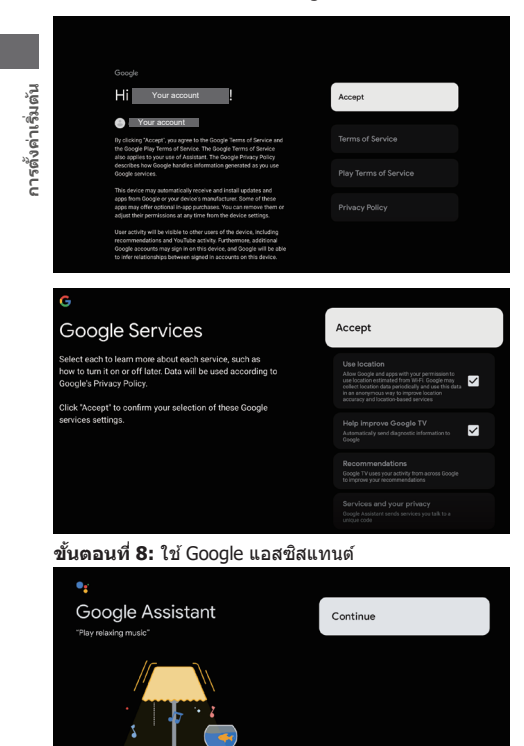

## **ขั้นตอนที่ 9:** ค*้*นหาจากแอปทีวีทั้งหมดของคณ

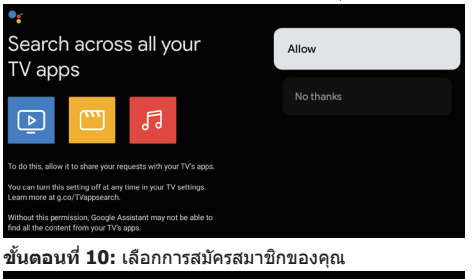

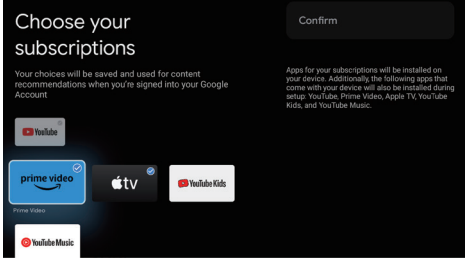

#### **ขั้นตอนที่ 11:** สภาพแวดล้อม

กด ▲/▼ เพื่อเลือกสภาพแวดล ้อมของคุณ จากนั้นกด **OK**  เพื่อเข้าสู่ขั้นตอนต่อไป

**โหมดบ้าน:** คุณจะสามารถดูการตั้งค่ามาตรฐานส�ำหรับโหมด ภาพและเสียงได้

◈

**โหมดร้านค้า:** คุณสามารถเพลิดเพลินกับการตั้งค่าขั้นสูง สำหรับโหมดภาพและเสียง

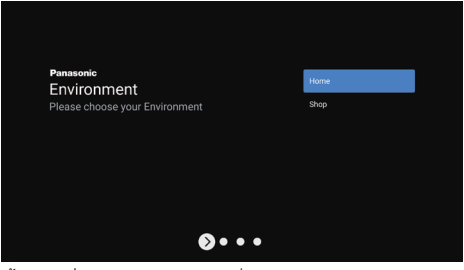

#### **ขั้นตอนที่ 12:** ข้อกำหนดและเงื่อนไข

◈

ใช ▲/▼ เพื่ออ่านข ้อก� ้ ำหนดและเงื่อนไข จากนั้นกด **OK** เพื่อยืนยันและไปยังขั้นตอนต่อไป

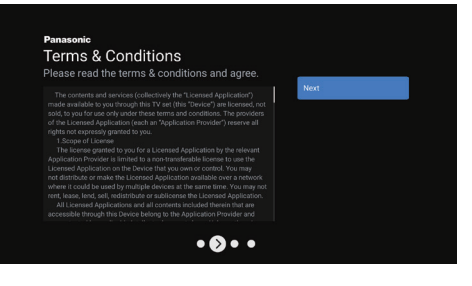

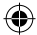

## **ขั้นตอนที่ 13:** การติดตั้งชอง่

ใช ▲/▼ เพื่อเลือกโหมดจูนเนอร์: เสาอากาศ, สายเคเบิล; ้ ประเภท: ดิจิทัล, อนาล็อก และทั้งหมด, จากนั้นกด **OK** เพื่อ ยืนยันและไปยังขั้นตอนถัดไป

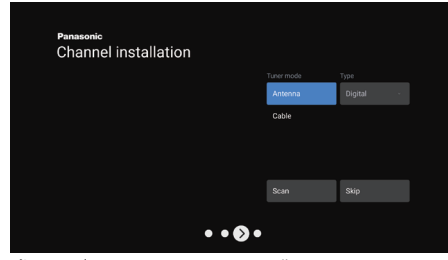

#### **ขั้นตอนที่ 14:** กรุณาตรวจสอบการตั้งค่า

เมื่อการตั้งค่าทั้งหมดเสร็จสน อินเตอร์เฟซ [กรุณาตรวจสอบ ิ้ การตั้งค่า] จะปรากฏขึ้นบนหน้าจอ และกด **OK** เพื่อสนสุด ิ้ ึการตั้งค่าเริ่มต้น คุณยังสามารถย้อนกลับไปที่ขั้นตอนเดิมและ ทำการเปลี่ยนแปลงโดยใช้ปุ่ม  $\leftarrow$ 

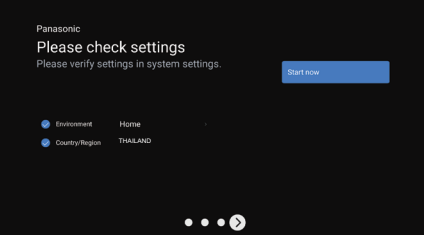

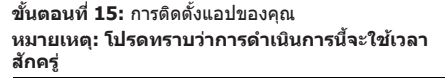

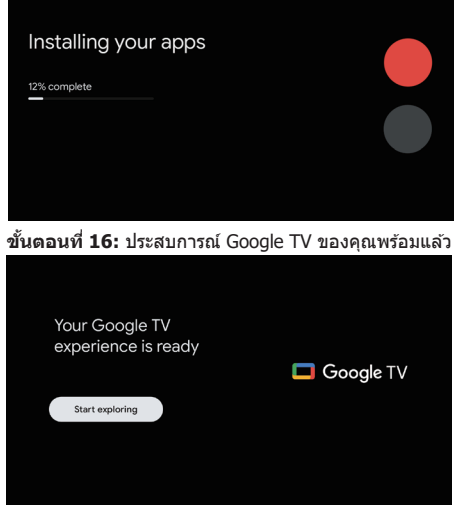

# **ขณะนีตั้งค่าเสร็จแล้ว ทีวีของคุณพร้อมใช ้ เพื่อการรับชมแล้ว ้**

#### **หมายเหตุ**

◈

● หากการรับสัญญาณล้มเหลว ให้ตรวจสอบการเชื่อมต่อสายนำสัญญาณจากนั้นทำตามคำแนะนำบนหน้าจอ

◈

**การใชงานเครื่องทีวี ้**

**การใชงานรีโมทคอนโทรล ้**

# **ฟังก์ชนการควบคุมระยะไกล ั**

◈

ฟังก์ชันส่วนใหญ่สำหรับที่วีของคุณมีอยู่ในเมนูที่ปรากฏบนหน้าจอ คุณสามารถใช้ รีโมทคอนโทรลที่ให้มาพร้อมกับชุดที่วิของคุณเพื่อเลื่อนดูเมนูต่าง ๆ และกำหนดการตั้ง ค่าทั่วไปได ้ทั้งหมด

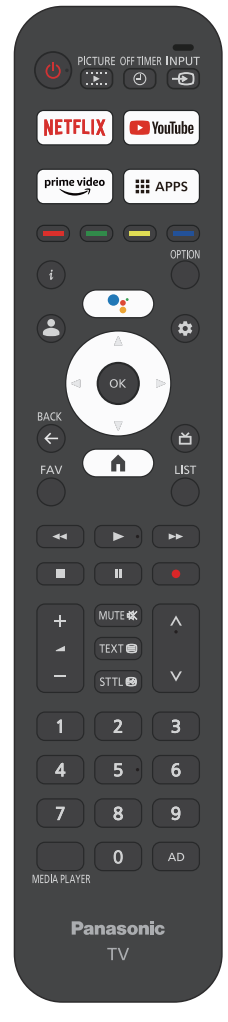

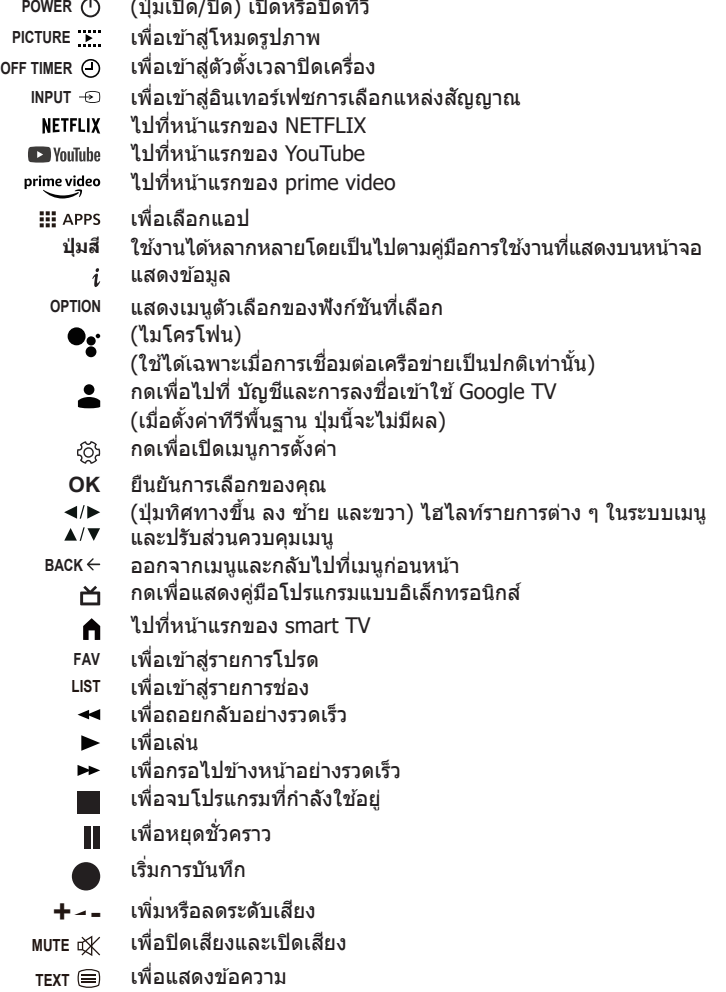

⊕

**STTL** เพื่อแสดงค�ำบรรยาย

◈

การใช้งานเครื่องทีวี **การใช้งานเครื่องทีวี**

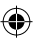

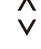

เลื่อนชองขึ้น/ลง ่

**0~9** เลือกหมายเลขคีย์ดิจิทัล **MEDIA PLAYER** เพื่อเข ้าสูมีเดียเพลเยอร์ ่ **AD** ค�ำอธิบายเสยงี

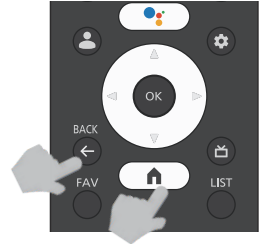

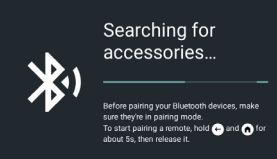

# **วิธีจับคู่รีโมทคอนโทรลกับทีวี**

ู้นี่คือรีโมทคอนโทรลบลูทธ และก่อนใช้งาน โปรดจับคู่กับทีวีก่อน เมื่อเปิดทีวีเป็น ้ครั้งแรก ขั้นตอนการจับคู่สำหรับรีโมทของคุณจะได*้*รับการดำเนินการระหว่างการ ้ตั้งค่าเริ่มต้น รีโมทคอนโทรลของคุณควรจับคู่กับทีวีโดยอัตโนมัติ ณ จุดนี้ คุณสามารถเพิ่ม วอยซ์รีโมท ด้วย Google ลงในทีวีของคุณ หรือคุณอาจต้อง ี เปลี่ยนใหม่หากรีโมทเก่าของคุณเสีย อุปกรณ์บลูทูธอื่น ๆ เช่น ลำโพง เกม ้คอนโทรลเลอร์ สามารถเชื่อมต่อผ่านบลทูธได้เช่นกัน ขั้นตอนต่อไปนี้ใช้สำหรับ การอ ้างอิงของคุณ:

**ขั้นตอนที่ 1:** กดปุ่ม ืื่∎ิ เพื่อเข้าสู่หน้าแรก

**ขั้นตอนที่ 2:** กด ▲/▼/◀/► เพื่อเลือก ◘ และเข้าสู่เมนู

นอกจากนี้คุณยังสามารถเลือกปุ่ม ۞ บนรีโมทคอนโทรลได่โดยตรง ์**ขั้นตอนที่ 3:** กด ▲/▼/◀/► เพื่อเลือก รีโมทและอปกรณ์เสริม และกด OK เพื่อเข้า

**ขั้นตอนที่ 4:** กด ▲/▼/◀/► เพื่อเลือก จับคู่อุปกรณ์เสริม แล้วกด OK เพื่อเข้า **หมายเหตุ:** ภายใต ้เมนูนี้ คุณสามารถเลือกเปิดหรือปิดบลูทูธ เพิ่มรีโมทและ ื่อุปกรณ์เสริมใหม่ หรือตั้งค่ารีโมทคอนโทรลหรืออุปกรณ์เสริมที่เชื่อมต่อกับทีวี ของคุณอยู่แล้ว

ทำตามคำแนะนำบนหน้าจอเพื่อจับคู่ (กด ← และ ⋒ ค้างไว้ 5 วินาทีบนรีโมท ี "ใหม่" เมื่อค*้*นพบแล*้*ว รีโมทจะปรากฏในรายการ จากนั้นกด OK บนรีโมท "เก่า″ เพื่อยืนยันการเพิ่มรีโมทใหม่นี้)

**หมายเหตุ:** หากคุณประสบปัญหาในการจับคู่รีโมทกับทีวี คุณอาจปิดอุปกรณ์ไร ้ ี่ สายอื่น ๆ แล้วลองใหม่อีกครั้ง

หากคุณต้องการเลิกจับคู่รีโมทบลูทูธ ให้ทำตามขั้นตอนเหล่านี้:

**ขั้นตอนที่ 1:** กดปุ่ม **⊓ิ** เพื่อเข้าสู่หน้าแรก

⊕

ข**ั้นตอนที่ 2:** กด ▲/▼/◀/► เพื่อเลือก ◘ และเข้าสู่เมนู นอกจากนี้คุณยังสามารถเลือกปุ่ม 0 บนรีโมทคอนโทรลได้โดยตรง ์ **ขั้นตอนที่ 3:** กด ▲/▼/◀/► เพื่อเลือกรีโมทหรืออุปกรณ์เสริมที่ต*้*องการนำ ออก แล้วกด OK เพื่อเข้า

**ขั้นตอนที่ 4:** กด ▲/▼ เพื่อเลือก ลืม แล้วเลือก ใช่

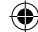

# **การใชงานควบคุมทีวี ้**

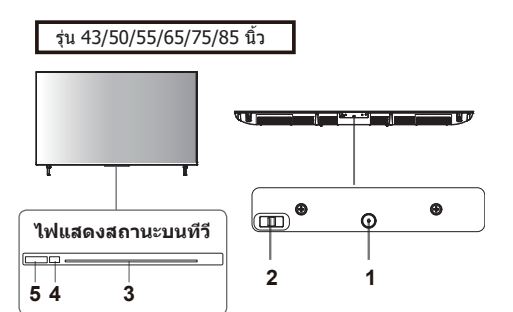

# **1 เปิดเครื่อง/ปิดเครื่อง**

- เมื่อทีวีปิดอย่ กดป่มนี้สั้น ๆ เพื่อเปิดเครื่อง
- เมื่อทีวีเปิดอยู่ กดปุ่มนี้สั้น ๆ ปุ่มเสมือนจะปรากฏดังรูป ด ้านล่าง

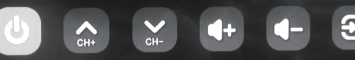

- เมื่อปุ่มเสมือนปรากฏขึ้น ให้กดปุ่มสั้น ๆ เพื่อสลับ ฟังก์ชันของป่ม
- เมื่อปุ่มเสมือนปรากฏขึ้น ให้กดปุ่มนานเพียงพอ ้ (นานกว่า 1 วินาที) เพื่อใช้ฟังก์ชันดังต่อไปนี้

# เปิด/ปิดเครื่อง

ในการปิดเครื่องอย่างสมบูรณ์ คุณต้องดึงเต้าเสียบ ื่ออกจากเต้ารับ

ช่องถัดไป

ชองก่อนหน้า ่

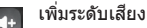

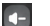

 $\sim$ 

ลดระดับเสยงี

แหล่งสัญญาณอินพุต  $\boxed{5}$ 

กด ตัวเลือกแหล่งสญญาณอินพุตของจอแสดงผล ั ้ ค้างไว้ ปล่อยปุ่มเมื่อเคอร์เซอร์กระโดดไปยังแหล่ง ้สัญญาณที่ต*้*องการเปลี่ยน

#### **2 เปิดเสยง/ปิดเส ี ยงี**

 $\bigcirc$ 

- หมุนไปทางซ้ายเพื่อตั้งค่าเป็น เปิด ไฟแสดงสถานะ ้จะสว่างแล้วดับลง ปฏิบัติตามขั้นตอนด้านล่างเพื่อตั้ง ค่าเสยง: ี
	- 1. จับคู่รีโมทบลูทูธก่อน
	- 2. กดปุ่มเสียงบนรีโมทคอนโทรลสี่ครั้ง หยุดชั่วคราว อย่างน้อย 3 ถึง 4 วินาทีระหว่างการกดแต่ละครั้ง

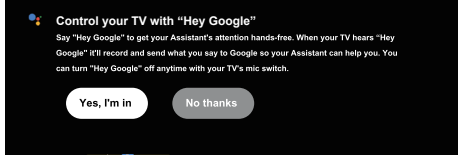

- 3. เลือก "ใช่ ฉันตกลง" เพื่อเปิดใช้งานระบบเพื่อเริ่ม ้ต*ั*นโมดลเสียง และข้อความแจ้งเตือนจะหายไป จาก นั้นจะสามารถเริ่มใช้งานได้
- ปฏิบัติตามขั้นตอนที่ปรากฏบนหน้าจอ คุณสามารถพูด ว่า "โอเค Google" เพื่อใช<sup>้</sup>ฟังก์ชันเสียง และไฟแสดง ี สถานะจะสว่างเมื่อทีวีได้รับเสียง จากนั้นให้พูดคำขอ ของคุณโดยตรง
- หมนไปทางขวาเพื่อตั้งค่าเป็น ปิด เพื่อออกจากฟังก์ชัน ี เสียง ไฟแสดงสถานะจะเป็นสีเหลือง

# **หมายเหตุ**

- ตรวจสอบให้แน่ใจว่าทีวีเชื่อมต่อกับอินเทอร์เน็ตก่อน ที่จะใชเส้ ยงี
- กรณาตั้งค่าเป็นเปิดก่อนใช้เสียง
- $\bullet$  กรุณาเข้าสู่ระบบบัญชี GOOGLE ของคุณก่อนใช้เสียง

## **\*จะไม่รองรับคุณสมบัตินีเมื่อเปลี่ยนเป็ นเวอร์ช ้ นภาษาไทย ั**

#### **3 ไฟ LED**

⊕

● สีขาว: สะแตนด์บาย

# **4 ตัวรับสญญาณรีโมทคอนโทรล ั**

#### **5 ตัวรับสญญาณเส ั ยงี**

● เหลือง: ปิด

าารใช้งานเครื่องทีวี **การใช้งานเครื่องทีวี**

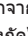

# **การใชงานทั่วไป ้**

# **การใชโฮมเพจ ้**

ิ **หมายเหตุ:** คู่มือนี้มีไว้สำหรับการใช้งานทั่วไป ตัวเลขและภาพประกอบต่าง ๆ ในคู่มือการใช้งานนี้มีวัตถุประสงค์เพื่อการอ*้*างอิง ี เท่านั้น และอาจแตกต่างจากรูปลักษณ์ที่แท้จริงของผลิตภัณฑ์ และสำหรับบางรุ่น จะไม่มีตัวเลือกบางอย่างให้เลือก

◈

คุณสามารถเลือกคุณสมบัติทั้งหมดได้จากหน้าแรก (ก่อนอื่น ตรวจสอบให้แน่ใจว่าคุณลงชื่อเข้าใช้บัญชี Google ของคุณแล้ว)

- กด เพื่อแสดงหน้าแรก
- กด ▲/▼/◄/► เพื่อเลือกไอคอนจากรายการหน้าจอ
- กด **OK** เพื่อเข้าส่แต่ละตัวเลือก
- กด  $\leftarrow$ หรือ กิ เพื่อออกจากแอป

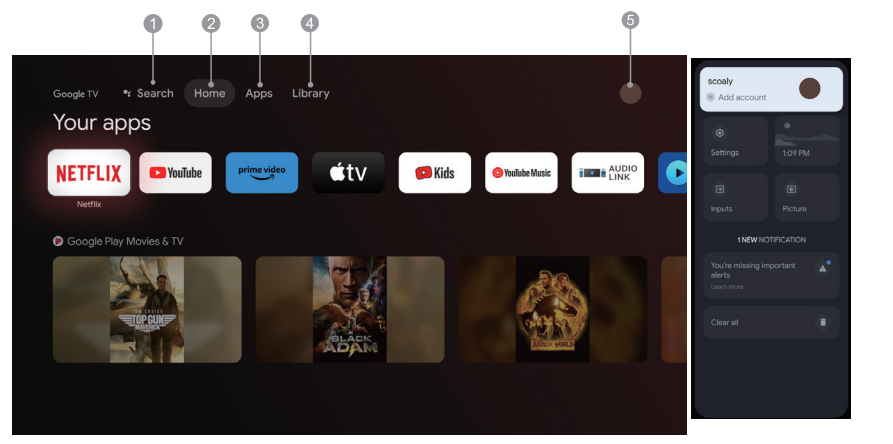

- **1. ค้นหา:** กดปุ่ มแอสซสแทนต์ค ้างไว ้แล ้วพูด ค ้นหารายการภาพยนตร์ แอป และอื่นๆ ิ
- **2. โฮม:** เลือกไอคอนจากรายการหน้าจอ
- **3. แอป: แสดงรายการแอปพลิเคชันโปรด หรือเข้าสู่ศูนย์แอปพลิเคชัน**
- **่ <b>4.** ไลบรารี: ไลบรารีของคุณว่างเปล่า ค*ั*นหารายการซื้อ รายการเช่า และเนื้อหาวอชลิสต์ ผ่านทางทีวี มือถือ และเว็บได้ที่นี่

⊕

**5. ●: คุณสามารถเลือกการตั้งค่า อินพุต รูปภาพ และดูการแจ้งเตือนได้** 

#### **หมายเหตุ:**

⊕

- 1) ฟังก์ชนและเนื้อหาของ "หน้าแรก" อาจแตกต่างกันไปตามประเทศหรือรุ่นต่าง ๆ ั
- 2) ก่อนใช้ฟังก์ชันเครือข่ายในหน้าแรก เช่น แอปพลิเคชันเครือข่าย และอื่น ๆ โปรดเชื่อมต่อทีวีเข้ากับเครือข่ายก่อน
- ่ 3) ลิขสิทธิ์ไอคอนเป็นของผู้ให้บริการแอปพลิเคชัน

**หมายเหตุ: ภาพที่แสดงเป็ นเพียงภาพประกอบและมีไว้สำ� หรับการอ้างอิงเท่านั้น** 

**การใช้งานทั่วไป**

การใช้งานทั่วไป

# **การใชฟังก์ช ้ น ั่ รายการ**

# **การใชเมนูการเข้าถึงแบบรวดเร็ว ้**

**หมายเหตุ: ฟังก์ชนบางอย่างอาจไม่พร้อมใช ั งานส ้ ำ� หรับ แหล่งสญญาณบางประเภท และส ั ำ� หรับบางรุ่น จะไม่มี ตัวเลือกบางอย่างให้เลือก**

่ ส่วนนี้จะสำรวจเมนูและการตั้งค่าทีวีของคุณ แต่ละเมนูจะ ่ มีโครงร่างและรายละเอียดที่จะช่วยให้คุณได้รับประโยชน์ ี่ สูงสดจากทีวีของคุณ ในการเข้าถึงระบบเมนู ให้ทำตามขั้น ตอนดังนี้:

- **1.** ในโหมดทีวี ให ้กด **OK** บนรีโมทคอนโทรลเพื่อแสดง รายการการเข้าถึงแบบรวดเร็ว
- **2.** กด ▲/▼ เพื่อเลือกรายการที่ต้องการ จากนั้นกด OK เพื่อ ี่ เปิดเมนย่อยที่เกี่ยวข้อง
- **3.** ในเมนย่อย ใช้ปุ่ม ◀/► และ **OK** เพื่อทำการปรับเปลี่ยน หรือใช ▲/▼ เพื่อเลือกรายการ แล ้วใช ้ ้**OK** เพื่อเข ้าและ ดำเนินการตามการแสดงผลบนหน้าจอหรือคำแนะนำ
- **4.** กดปุ่ม ← เพื่อย้อนกลับไปเมนูก่อนหน้า

# **เมนู**

**การใช้ฟังก์ชั่น รายการ**

การใช้ฟังก์ชั้น รายการ

**หมายเหตุ: เมนูที่ปรากฏอาจแตกต่างกันไปโดยขึนอยู่ ้ กับแหล่งสญญาณ โปรดอ้างอิงตามสถานการณ์จริง ั**

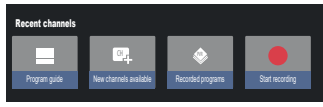

**การแนะนำโปรแกรม** ไปที่อินเทอร์เฟซ EPG ภายใต้ แหล่งสญญาณ DTV เท่านั้น ั

**ชองใหม่ที่มีอยู่: ่** เพิ่มชอง, เคเบิล/เสาอากาศ/ATV ่ **โปรแกรมที่บันทึกไว้:** ดูวิดีโอที่บันทึกหรือเนื้อหาที่ ึบันทึก ซึ่งได้รับการตั้งค่าไว้ ฯลฯ

**เริ่มการบันทึก:** กดเพื่อเริ่มการบันทึก

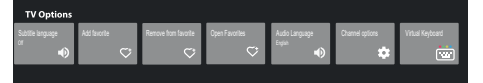

**ภาษาของคำบรรยาย:** เลือกภาษาคำบรรยาย

**เพิ่มรายการโปรด:** เพิ่มเป็นรายการโปรด

**ลบออกจากรายการโปรด:** ลบรายการออกจากรายการ โปรดของคุณ

**เปิดรายการโปรด:** เปิดรายการโปรดของคุณ

**ภาษาของเสยง: ี** เลือกภาษาของเสยง ี

**์ตัวเลือกช่อง:** ตั้งค่าตัวเลือกฟังก์ชันของช่อง เลือกเพื่อ ้ ซ่อนช่อง การควบคุมโดยผู้ปกครอง ภาษาของเสียง การ กำหนดค่าไทม์ชิฟต์ เลือกอุปกรณ์จัดเก็บข้อมูลการบันทึก ี่ สภาพสัญญาณ ใบอนุญาตโอเพนซอร์ส และเวอร์ชัน

**แป้ นพิมพ์เสมือนจริง:** เปิดแป้นพิมพ์เสมือนจริง กดปุ่ ม BACK เพื่อปิด

# **อินพุต**

⊕

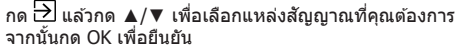

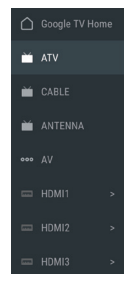

หมายเหตุ: แหล่งสัญญาณที่มีอยู่อาจแตกต่างกันไปตามร่น

# **การใชการตั้งค่าระบบ ้**

ี เมนูการตั้งค่าช่วยให้คุณกำหนดค่าทีวีได้ตามต้องการ **หมายเหตุ: ฟังก์ชนบางอย่างอาจไม่พร้อมใช ั งานส ้ ำ� หรับ แหล่งสญญาณบางประเภท และส ั ำ� หรับบางรุ่น จะไม่มี ตัวเลือกบางอย่างให้เลือก**

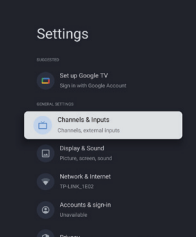

แต่ละเมนูจะมีโครงร่างและรายละเอียดที่จะช่วยให้คุณได้รับ ประโยชน์สูงสุดจากทีวีของคุณ ในการเข้าถึงระบบเมนู ให้ทำ ตามขั้นตอนดังนี้:

- **1.** กด ▲/▼ เพื่อเลือกรายการที่ต*้*องการ จากนั้นกด OK เพื่อ เปิดเมนูย่อยที่เกี่ยวข้อง
- **2.** ในเมนย่อย ใช้ปุ่ม ▲/▼ และปุ่ม OK เพื่อทำการปรับแต่ง หรือใช**้ ▲/▼** เพื่อเลือกรายการ แล้วใช้ **OK** เพื่อเข้าและ ใช้งานตามที่แสดงบนหน้าจอหรือคำแนะนำ
- **3.** กด ← เพื่อกลับไปยังเมนูก่อนหน้า

**ตั้งค่า Google TV**

⊕

ในระหว่างการตั้งค่า หากคุณเลือก "ตั้งค่าทีวีพื้นฐาน" คุณ ี สามารถลงชื่อเข้าใช้บัญชี Google ของคุณได้ที่นี่

การเข้าสามารถทำได้สองวิธี วิธีแรก ในอินเทอร์เฟซโฮมให้ กด ▲/▼ เพื่อเลือก "ตั้งค่า Google TV" และด�ำเนินการขั้น ตอนถัดไป

**หมายเหตุ: ภาพที่แสดงเป็ นเพียงภาพประกอบและมีไว้ สำ� หรับการอ้างอิงเท่านั้น** 

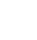

16

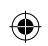

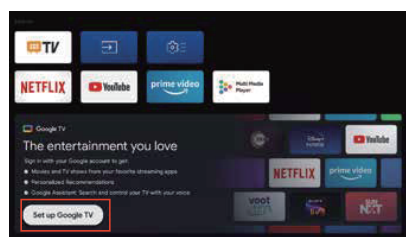

# วิธีที่สอง เลือก "ตั้งค่า Google TV" ในการตั้งค่า

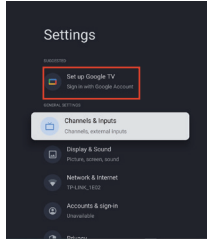

แล้วทำตามคำแนะนำเพื่อเข้าสู่บัญชี Google ของคุณ

# **เพิ่มบัญช Google ี**

หากคณลงชื่อเข้าใช้บัญชี Google ของคุณแล้ว ให้เลือก ่ "บัญชี้และการลงชื่อเข้าใช้" ในการตั้งค่า

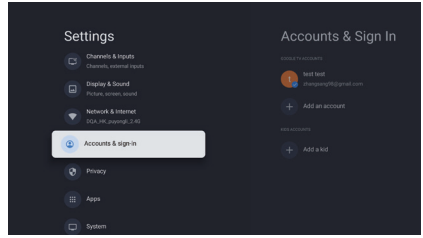

ินอกจากนี้คุณยังสามารถเพิ่มบัญชีได้โดยกด ▶ เพื่อเลือก ไอคอนวงกลมบนอินเทอร์เฟซโฮม

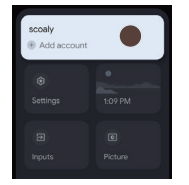

# **ชองและอินพุต ่**

**หมายเหตุ: ฟังก์ชนนี ั ใช้ ได้เฉพาะในโหมดทีวีเท่านั้น ้ เมนูที่ปรากฏอาจแตกต่างกันไปโดยขึนอยู่กับแหล่ง ้ สญญาณ โปรดอ้างอิงตามสถานการณ์จริง ั**

# **เลือก ATV และป้ อน:**

- ประเทศและภูมิภาค: แสดงประเทศหรือภูมิภาคของคุณ
- การสแกนชองอนาล็อกแบบอัตโนมัติ: กด OK เพื่อเริ่ม ่ ึกระบวนการค้นหาอัตโนมัติ อาจใช้เวลาในการค้นหาสอง ถึงสามนาที
- การสแกนช่องอนาล็อกด*้*วยตนเอง: กด OK เพื่อเข้าส่อิน เทอร์เฟซ

ีกด ▲/▼ เพื่อตั้งโปรแกรม ระบบเสียง หรือรายการระบบสี จากนั้น กด ▲/▼ เพื่อเลือกความถี่ แล้วกด OK เพื่อค*้*นหา ช่อง

- รายการโปรด: ตั้งค่ารายการช่องโปรด
- ี่ ตัวจัดการช่อง: ตัวเลือกนี้ช่วยให้คุณจัดระเบียบช่องต่าง ๆ ได้
- เทเลเท็กซ: กด OK จากนั้นใช ์ ▲/▼ เพื่อเลือกเทเล ้ เท็กซ์ที่ต้องการ

#### **เลือกเสาอากาศและเข้า:**

- ประเทศและภูมิภาค: แสดงประเทศหรือภูมิภาคของคุณ
- สแกนอัตโนมัติ: กด OK เพื่อเริ่มกระบวนการค*ั*นหา อัตโนมัติ อาจใช้เวลาในการค้นหาสองถึงสามนาที ใน ระหว่างกระบวนการ คุณสามารถกด Back และเลือก YES เพื่อออกได้
- ่ สแกนด้วยตนเอง: เลือกหมายเลขช่องและเริ่มการสแกน - การตั้งค่าชองดิจิทัล: ่

การตั้งค่าค�ำบรรยาย:

(1) การตั้งค่าค�ำบรรยาย: ไดแก่ ปิด ขั้นพื้นฐาน บกพร่อง ทางการได ้ยิน

(2) ภาษาหลักที่ต้องการ: กด OK จากนั้นใช้ ▲/▼ เพื่อเลือก ภาษาหลักที่ต ้องการ

 $(3)$  ภาษารองที่ต้องการ: กด OK จากนั้นใช้ ▲/▼ เพื่อเลือก ภาษารองที่ต ้องการ

การตั้งค่าเทเลเท็กซ์: กด OK แล้วใช้▲/▼ เพื่อเลือกเทเล ี เท็กซ์ที่ต*้*องการหรือภาษาของหน้าถอดรหัส การตั้งค่าเสยง: ี

 $(1)$  คำอธิบายเสียง: ได้แก่ ปิดและเปิด

 $(2)$  ระดับการผสมคำอธิบายเสียง: กด OK จากนั้นใช้ ◀/▶ ้เพื่อตั้งค่าระดับการผสมคำอธิบายเสียง

(3) ประเภทเสียง: คุณสามารถตั้งค่าประเภทเสียงได้

(4) ภาษาหลักที่ต*้*องการ: กด OK จากนั้นใช้ ▲/▼ เพื่อเลือก ภาษาหลักที่ต ้องการ

(5) ภาษารองที่ต ้องการ: กด OK จากนั้นใช ▲/▼ เพื่อเลือก ้ ภาษารองที่ต ้องการ

LCN: เพื่อเลือกเปิดหรือปิด

การอัปเดตบริการอัตโนมัติ: เพื่อเลือกเปิดหรือปิด การสแกนอัปเดต ได ้แก่ ปิดและเปิด

- EPG: กด **OK** เพื่อเข้าสู่เมนูคำแนะนำโปรแกรม
- รายการโปรด: ตั้งค่ารายการชองโปรด ่
- การวิบิจฉัยช่อง:

⊕

ึกด **OK/►** เพื่อแสดงข้อมูลสัญญาณบางอย่างบนช่องดิจิทัล ปัจจุบัน เช่น ความแรงของสัญญาณ ความถี่ ฯลฯ

- ตัวจัดการช่อง: ตัวเลือกนี้ช่วยให้คุณจัดระเบียบช่อง ต่าง ๆ ได้

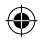

## **เลือกสายเคเบิลและเข้า:**

- การปรับจนอัตโนมัติ: กด OK เพื่อเริ่มกระบวนการค*ั*นหา ้อัตโนมัติ อาจใช้เวลาในการค้นหาสองถึงสามนาที ใน ระหว่างกระบวนการ คุณสามารถกด Back และเลือก YFS เพื่อออกได้
- ่ การปรับจนด้วยตนเอง: เลือกหมายเลขช่องและเริ่มการ สแกน
- LCN: เพื่อเลือกเปิดหรือปิด
- การอัปเดตบริการอัตโนมัติ: เพื่อเลือกเปิดหรือปิด

#### **อินพุท**

การตั้งค่า HDMI CEC:

- สวนควบคุม CEC: เพื่อเลือกเปิดหรือปิด ่
- การปิดอุปกรณ์อัตโนมัติ: เพื่อเลือกเปิดหรือปิด
- เปิดทีวีอัตโนมัติ: เพื่อเลือกเปิดหรือปิด
- รายการอุปกรณ์ CEC: เปิดอุปกรณ์และเลือก [เปิดใชงาน] ้ เพื่อเปิดใชงานการควบคุมอุปกรณ์ HDMI ้

้รูปแบบสัญญาณ HDMI: เพื่อเลือก HDMI 1.4 หรือ

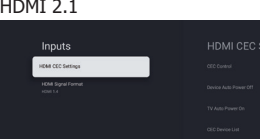

# **การแสดงผลและเสยงี**

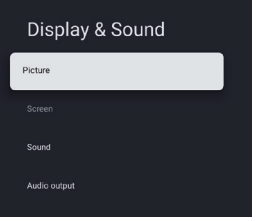

**ภาพ:** เข้าเพื่อปรับโหมดภาพหรือการตั้งค่าขั้นสูง ์ โหมดภาพ: เพื่อเลือก ปกติ, ไดนามิก, ผู้สร้างภาพยนตร์, กีฬา, เกม และ ก�ำหนดเอง

ECO: เพื่อเลือกปิด ต�่ำ และสูง แบ็คไลท์: เพื่อเลือกระดับ 0-100 การตั้งค่าขั้นสูง:

ือณหภูมิสี: เพื่อเลือกมาตรฐาน อุ่น และเย็น คอนทราสต์แบบไดนามิก: เพื่อเลือกเปิดหรือปิด

โหมด HDMI PC/AV: เพื่อเลือก วิดีโอ, พีซ และ อัตโนมัติ ี โอเวอร์สแกน: เพื่อเลือกเปิดหรือปิด

ึการลดสัญญาณรบกวน: เพื่อเลือก ปิด, ต่ำ, กลาง, สูงและ อัตโนมัติ

้ รีเซ็ตภาพ: เพื่อรีเซ็ตภาพ

เทคโนโลยีการประมาณการภาพเคลื่อนไหวและการชดเชย ภาพเคลื่อนไหว (MEMC): เพื่อเลือก ปิด, ต�่ำ, กลาง, สูง แกมมา: เพื่อเลือก 2.2 หรือ 2.4

**หน้าจอ:** เลือกตัวเลือกนี้เพื่อปรับขนาดรูปภาพ

- **เสยง: ี** เลือกตัวเลือกนี้เพื่อตั้งค่าการปรับเสยง ี
- โหมดเสียง: เพื่อเลือกโหมด มาตรฐาน, เสียงพูด, เพลง, สนามกีฬา และผู้ใช้
- ดอลบี้ แอทโมส: เพื่อเลือกเปิดหรือปิด

โหมดเซอร์ราวด์: เพื่อเลือก เพียวซาวด์ หรือ เซอร์ราวด์

โหมดกลางคืน: เพื่อเลือกเปิดหรือปิด

ี เสียงเท่านั้น: เลือกแล้ว หน้าจอทีวีจะปิดใน 10 วินาที การตั้งค่าขั้นสูง:

- 1. เครื่องมือเพิ่มประสทธิภาพการสนทนา ิ
- 2. เครื่องมือเพิ่มประสทธิภาพการสนทนา ระดับ 1-7 ิ
- 3. สมดุล
- 4. การรีเซ็ตเสียง

**เสียงออก:** เลือกตัวเลือกนี้เพื่อตั้งค่าการปรับเสียง อุปกรณ์เอาท์พุต: เพื่อเลือก ล�ำโพงทีวี, SPDIF/ออปติคอล และ HDMI-ARC

ดิจิทัลเอาท์พุต: เพื่อเลือก PCM, บายพาส และอัตโนมัติ ความล่าช้าของเสียงดิจิทัล (ms): เพื่อเลือกระดับ 0 - 1000 ระดับเสียงดิจิทัล: เพื่อเลือกระดับ 0-100 eARC: เพื่อเลือก ปิดหรืออัตโนมัติ

# **เครือข่ายและอินเทอร์เน็ต**

เลือก Wi-Fi หรืออีเธอร์เน็ต เพื่อเชื่อมต่อจอภาพกับสภาพ แวดล ้อมเครือข่ายและปรับการตั้งค่าเครือข่าย

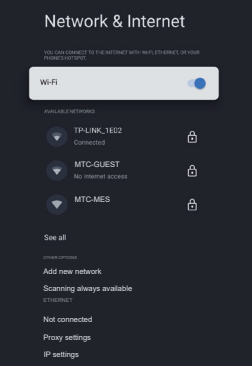

**1.** กด ▲/▼ เพื่อเลือกรายการที่ต้องการ

2. กด OK เพื่อเปิดเมนูย่อยที่เกี่ยวข้อง

⊕

**3.** หลังจากปรับแต่งเสร็จแล้ว ให้กด OK เพื่อบันทึกและกด BACK เพื่อกลับสูเมนูก่อนหน้า ่

**การใช้ฟังก์ชั่น รายการ** รายการ การใช้ฟังก์ชั้น

# **ความเป็ นสวนตัว ่**

ิดหรือปรับการตั้งค่าความเป็นส่วนตัวสำหรับอุปกรณ์ บัญชี ู้และแอปพลิเคชับ

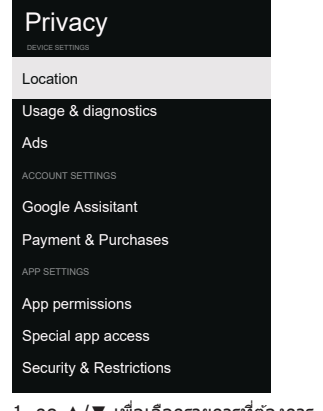

- 1. กด ▲/▼ เพื่อเลือกรายการที่ต ้องการ
- 2. กด **OK** เพื่อเปิดเมนย่อยที่เกี่ยวข้อง
- 3. หลังจากปรับแต่งเสร็จแล้ว ให้กด OK เพื่อบันทึกและกด BACK เพื่อกลับสู่เมนูก่อนหน้า

## **แอป**

ดูหรือปรับการตั้งค่าเฉพาะแอปพลิเคชนั

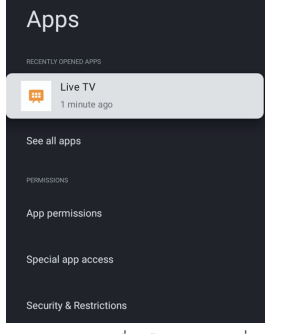

- 1. กด ▲/▼ เพื่อเลือกรายการที่ต ้องการ
- 2. กด **OK** เพื่อเปิดเมนย่อยที่เกี่ยวข้อง
- 3. หลังจากปรับแต่งเสร็จแล้ว ให้กด OK เพื่อบันทึกและกด BACK เพื่อกลับสูเมนูก่อนหน้า ่

#### **ระบบ**

⊕

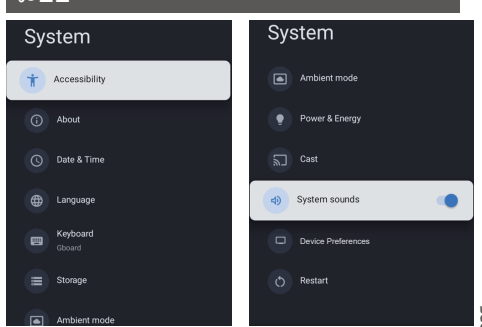

่ ในเมนนี้ คุณสามารถอ่านข้อมูลและการตั้งค่าของทีวี

#### **การเข้าถึง:** เพื่อเลือกค�ำอธิบายภาพ ข ้อความคอนทราสต์ ี่สูง ข้อความเป็นคำพูด ทางลัดสำหรับการเข้า ้ถึง ทอล์คแบ็ค การเข้าถึงด้วยสวิตช์ และตัว จัดการบริการทีวี

- **เกี่ยวกับ:** คุณสามารถอัปเดตระบบ ดูหรือเปลี่ยนชื่ออุปกรณ์ รีเซตและอ่านข ้อมูลของทีวี ็
- การอัปเดตระบบ: อัปเดตระบบทีวี
- ชื่ออุปกรณ์: ดูและสามารถเปลี่ยนชื่อทีวีได้<br>- รี่เซ็ค: รี่เซ็ค Google หลังจากรีเซ็ค บักเชี (
- รีเซ็ด: รีเซ็ต Google หลังจากรีเซ็ต บัญชี Google ของ คุณและแอปที่คุณติดตั้งจะถูกล้าง
- **วันที่และเวลา:** เพื่อเลือกวันที่และเวลาแบบอัตโนมัติ ตั้ง ้วันที่ ตั้งเวลา ตั้งโซนเวลา และใช้รปแบบ ่ 24 ชั่วโมง

**หมายเหตุ: การตั้งวันที่และเวลา จะสามารถใชงานได้ ้** ู้ เมื่อวันที่และเวลาแบบอัตโนมัติถูกตั้งค่าเป็น ปิด

**ภาษา:** เพื่อเลือกภาษาของเมนูตามที่คุณต้องการ **แป้ นพิมพ์:** เพื่อเลือกแป้นพิมพ์ปัจจุบัน การตั้งค่า Gboard และจัดการแป้นพิมพ์

**พื้นที่จัดเก็บ:** แสดงพื้นที่จัดเก็บข้อมูลภายในที่ใช้ร่วมกัน นอกจากนี้ หากมีอุปกรณ์ภายนอก คุณยัง ี่สามารถแสดงพื้นที่จัดเก็บข้อมลภายนอกได้

**โหมดแวดล้อม:** การตั้งค่าสกรีนเซฟเวอร์ คุณสามารถ เลือกภาพ, เวลาสลับภาพ, การแสดง ี่สภาพอากาศและวันที่ เป็นต้น

**กำลังไฟฟ้าและพลังงาน:** เพื่อเลือกลักษณะการใช้ ก�ำลังไฟฟ้า โปรแกรมรักษา หน้าจอ และ โปรแกรม ประหยัดพลังงาน

**แคสต์:** เพื่อเลือก เสมอ, ขณะแคสต์ หรือไม่ใช้ **เสยงของระบบ: ี** เพื่อเลือกเปิดหรือปิด

# **การตั้งค่าอุปกรณ์:**

⊕

้เพื่อเลือก ตัวตั้งเวลาสลีป, สแตนด์บายทีวีที่ไม่ได้ใช้งาน, ตัว ตั้งเวลาการออกจากการตั้งค่า, การตั้งค่า, สภาพแวดล้อม, กา รอัปเดตเฟิร์มแวร์ RCU, เวอร์ชันซอฟต์แวร์ และ Id ผู่ใช้

**รีสตาร์ท:** รีสตาร์ททีวีของคุณ

♠

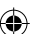

 $\bigoplus$ 

 $\bigoplus$ 

 $\bigoplus$ 

# **ความชวยเหลือและข้อเสนอแนะ ่**

้ให้ข้อเสนอแนะแก่ Google หรือใช่หน้าจอค*้*นหาเว็บเพื่อเข้า ถึง ศูนย์คำอธิบายของ Google

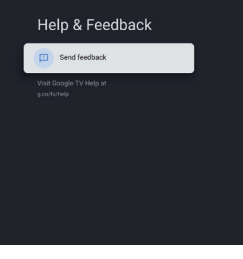

 $\bigoplus$ 

 $\overline{\phantom{a}}$ 

 $\mathbb{E}$ 

# **การใชมีเดียเพลเยอร์ ้**

่มีเดียเพลเยอร์ช่วยให้คุณเพลิดเพลินกับภาพถ่าย เพลง หรือ ้ วิดีโอที่บันทึกไว้บนหน่วยความจำแฟลช USB

- ภาพอาจแสดงขึ้นบนทีวีนี้อย่างไม่ถูกต้อง ขึ้นอย่กับกล*้*อง ดิจิตอลที่ใช้
- การแสดงภาพอาจใช้เวลาสักคร่หากมีไฟล์และโฟลเดอร์ จำนวนมากในหน่วยความจำแฟลช USB
- ้ ไฟล์ที่เสื่อมสภาพบางส่วนอาจแสดงด้วยความละเอียด ต�่ำลง
- $\bullet$  ชื่อโฟลเดอร์และไฟล์อาจแตกต่างกัน ขึ้นอยู่กับกล้อง ดิจิตอลที่ใช้

# **การเสยบ/ถอดหน่วยความจ� ี ำแฟลช USB**

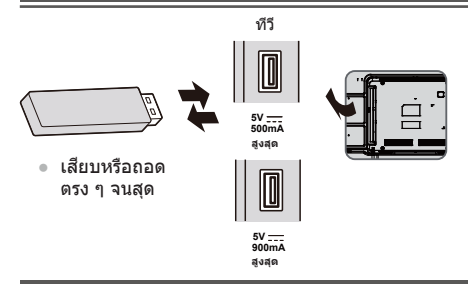

# **การเริ่มใชมีเดียเพลเยอร์ ้**

# **1เสยบหน่วยความจ� ี ำแฟลช USB**

**2ในอินเทอร์เฟซโฮม ให้กด ▲/▼◄/► เพื่อเลือก แอปพลิเคชนมีเดียเพล ั เยอร์ หรือกดปุ่ม MEDIA PLAYER บน รีโมทคอนโทรลโดยตรง**

# **3เลือกโหมด** เลือก

⊕

เข ้าถึง

- **[เอกสาร]:** แสดงภาพขนาดย่อของเอกสารทั้งหมดใน หน่วยความจำแฟลช USB
- **[วิดีโอ]:** แสดงตัวอย่างชื่อเรื่องวิดีโอในหน่วยความจำ แฟลช USB
- **[รูปภาพ]:** แสดงภาพตัวอย่างของรูปภาพทั้งหมดในหน่วย ความจำแฟลช USB
- **[เพลง]:** แสดงตัวอย่างโฟลเดอร์เพลงในหน่วยความจ�ำ แฟลช USB

**[ดิสก์]:** แสดงภาพขนาดย่อของเอกสารทั้งหมดในหน่วย ความจำแฟลช USB

# **[เนือหาที่แสดง] ้**

# **ท�ำตามคู่มือการใชงานเพื่อใช ้ งานที่พร้อมใช ้ ้**

เมื่อเคอร์เซอร์อยู่บนไอคอน เคอร์เซอร์จะแสดงข ้อมูลของเนื้อ หาที่ไฮไลต์

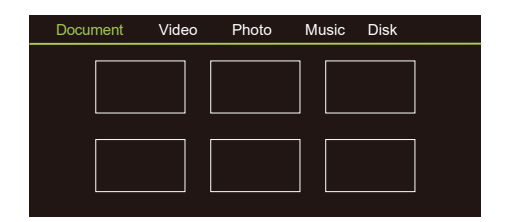

# **เอกสาร:**

⊕

- 1. เลือกไอคอน**เอกสาร**
- ่ 2. กดป่มทิศทางขึ้น ลง ซ้าย หรือขวา เพื่อเลือกไฟล์ที่คุณ ต ้องการ แล ้วจึงกดที่ OK เพื่อเล่น
- 3. ใช้ปุ่ม OK เพื่อดูตัวเลือกเพิ่มเติม: ZOOM+, ZOOM-
- 4. กดปุ่ม BACK บนรีโมทเพื่อหยุดเล่น

#### **วิดีโอ:**

- 1. เลือกไอคอน **วิดีโอ** จากนั้นกดปุ่ ม OK เพื่อดูไฟล์ ภาพยนตร์
- 2. กดปุ่มทิศทางขึ้น ลง ซ้าย หรือขวา เพื่อเลือกไฟล์ที่คุณ ต ้องการ แล ้วจึงกดที่ OK เพื่อเล่น
- 3. ในขณะที่เล่นวิดีโอ กดปุ่ม OK บนรีโมทเพื่อแสดงแผง ควบคุมการเล่น สำหรับแผงควบคุมการเล่น ให้กดปุ่ม OK ็บนรีโมทเพื่อเล่นและหยุดการเล่นไฟล์วิดีโอชั่วคราว กด ปุ่ มซายของรีโมทเพื่อกรอถอยหลัง กดปุ่ มขวาของรีโมท ้ เพื่อกรอไปข้างหน้า
- 4. ใช้ปุ่ม OPTION เพื่อดูตัวเลือกเพิ่มเติม: มาตราส่วนรูปภาพ โหมดวนรอบ คำบรรยาย รหัสคำบรรยาย แทร็กเสียง ข้อมูลและรายการวิดีโอ
- 5. กดปุ่ม BACK บนรีโมทเพื่อหยุดเล่น และกดปุ่ม BACK เพื่อออก

#### **รูปภาพ:**

- 1. เลือกไอคอน **รูปภาพ** จากนั้นกดปุ่ ม OK เพื่อดูรูปภาพ
- ่ 2. กดปุ่มทิศทางขึ้น ลง ซ้าย หรือขวา เพื่อเลือกไฟล์ภาพที่ คุณต ้องการ แล ้วจึงกดที่ OK เพื่อแสดงภาพ
- 3. ขณะแสดงภาพ ให้กด OK เพื่อแสดงคอนโซลการเล่น ี่สำหรับ ก่อนหน้า และ ถัดไป ให้ใช้ป่มรีโมทซ้ายและขวา
- 4. ใช้ปุ่ม OK เพื่อดตัวเลือกเพิ่มเติม: หมนซ้าย, หมนขวา, ZOOM+, ZOOM-, เล่นด ้วยตนเอง/เล่นอัตโนมัติ, ข ้อมูล, โหมดการเล่น, ชวงเวลาเล่น, BGM: on หรือ off ่

#### **เพลง:**

- 1. เลือกไอคอน **เพลง** จากนั้นกดปุ่ ม OK เพื่อฟังเพลง
- ่ 2. กดปุ่มทิศทางขึ้น ลง ซ้าย หรือขวา เพื่อเลือกไฟล์ที่คุณ ต ้องการ แล ้วจึงกดที่ OK เพื่อเล่น
- 3. คอนโซลการเล่นประกอบด้วย ก่อนหน้า, เล่น/หยุด ี ชั่วคราว, กรอถอยหลัง/กรอไปข้างหน้า, ถัดไป และเล่นซ้ำ กดปุ่ ม OPTION เพื่อดู เพลย์ลิสต์
- 4. กดปุ่ม BACK บนรีโมทเพื่อหยุดเล่น

## **ดิสก์:**

⊕

- 1. เลือกไอคอน **ดิสก์** จากนั้นกดปุ่ ม OK เพื่อเลือกโฟลเดอร์
- 2. กดปุ่มทิศทางขึ้น ลง ซ้าย หรือขวา เพื่อเลือกไฟล์ที่คุณ ต ้องการ แล ้วจึงกดที่ OK เพื่อเล่น
- 3. กดปุ่ม BACK บนรีโมทเพื่อหยุดเล่น

# **ข้อมูลเพิ่มเติม**

# **ฟังก์ชนสะแตนด์บายอัตโนมัติ ั**

ทีวีนี้จะเข้าสู่โหมดสะแตนด์บายอัตโนมัติด้วยเงื่อนไขดังต่อ ไปนี้:

- ไม่มีการรับสัญญาณเป็นเวลา 15 นาที
- [ตัวตั้งเวลาปิดเครื่อง ] ถูกเปิดใช้งานในเมนู [ระบบ] (หน้า 19)

# **สญญาณเข้าที่สามารถแสดง ั**

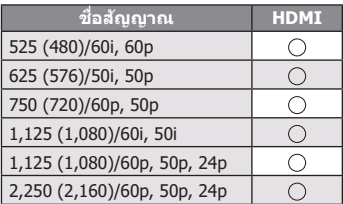

 $\bigcirc$  ทำเครื่องหมาย: สัญญาณเข้าที่ใช่ได้

- สัญญาณอื่นนอกเหนือจากด้านบนอาจแสดงได้ไม่ถูกต้อง
- ่ สัญญาณด้านบนถูกจัดรูปแบบใหม่เพื่อให้เหมาะกับการชม บนหน้าจอของคุณมากที่สุด

# **การเชอมต่อ HDMI ื่**

ทีวีเครื่องนี้ใชเทคโนโลยี HDMI™ HDMI (high-definition ้ multimedia interface) เป็นระบบเชื่อมต่ออุปกรณ์ AV ดิจิตอลระบบแรกของโลกที่สอดคล ้องกับมาตรฐานการไม่บีบ อัดข้อมล

ระบบ HDMI ช่วยให้ท่านเพลิดเพลินกับภาพดิจิตอลความ ี คมชัดสูงและเสียงคุณภาพสูงได่โดยเชื่อมต่อทีวีและอุปกรณ์ ต่าง ๆ

# J **คุณสมบัติ HDMI ที่ใชงานได้ ้**

● สัญญาณเสียงเข้า:

2ch ลิเนียร์ PCM (สุมตัวอย่างความถี่ - 48 kHz, ่ 44.1 kHz, 32 kHz)

 $\bullet$  สัญญาณวิดีโอเข้า:

 **"สญญาณเข้าที่สามารถแสดงผลได้" (หน้า . ั 22)**

จับคู่การตั้งค่าเอาท์พุทของอุปกรณ์ดิจิตอล

# **หน่วยความจ�ำแฟลช USB**

เพื่อใชเล่นบนมีเดียเพลเยอร์ ้ รูปแบบ: FAT32

สอดคล ้อง:

**ข้อมูลเพิ่มเติม**

พอร์ต USB2.0: รองรับมาตรฐาน USB1.1 หรือ USB2.0 เท่านั้น

พอร์ต USB3.0: รองรับมาตรฐาน USB1.1 หรือ USB2.0 หรือ USB3.0 เท่านั้น ความจุ USB สูงสุดที่รองรับคือ 1TB

**หมายเหตุ**

⊕

- ข้อมูลที่แก่ไขด้วยพีซือาจแสดงไม่ได้
- ื่อย่าถอดอุปกรณ์ในขณะที่ทีวีกำลังเข้าถึงข้อมูล มิฉะนั้น อาจทำให้อปกรณ์หรือทีวีเสียหายได้
- ื่อย่าสัมผัสเข็มที่สายสัญญาณของอุปกรณ์
- ่ เสียบอุปกรณ์ในทิศทางที่ถูกต้อง มิฉะนั้นอาจทำให้ ื่อปกรณ์หรือทีวีเสียหายได้
- ึ การกวนสัญญาณจากไฟฟ้า ไฟฟ้าสถิต หรือการใช้งานผิด วิธีอาจทำให้อปกรณ์หรือข้อมูลเสียหายได้ Panasonic ไม่ รับผิดต่อการเสื่อมหรือเสียหายของข้อมลหรืออุปกรณ์ ใน ขณะใชงานกับทีวี ้
- ิ ขอแนะนำให้เชื่อมต่อหน่วยความจำแฟลช USB ไปที่ พอร์ต USB ของทีวีโดยตรง
- อุปกรณ์ USB หรือฮับ USB บางตัวอาจใช้กับทีวีนี้ไม่ได้
- ี คุณไม่สามารถเชื่อมต่ออุปกรณ์ใด ๆ โดยใช้พอร์ต USB
- ิ์ ดูข้อมูลเพิ่มเติมเกี่ยวกับอุปกรณ์ USB ได้ที่เว็บไซต์ต่อไปนี้ (ภาษาอังกฤษเท่านั้น) http://panasonic.jp/support/global/cs/tv/
- หากคุณต้องการขยายหน่วยความจำ คุณสามารถฟอร์แมต หน่วยความจำ USB ส่วนขยายได้

โฮม > การตั้งค่า > ระบบ > พื้นที่จัดเก็บข้อมูล > ไดรฟ์ USB ของ VendorCo > ลบ และฟอร์แมตเป็นพื้นที่จัดเก็บ ข้อมูลของอุปกรณ์

หากต้องการก์คืนฟังก์ชัน USB ให้ทำตามรูปแบบด้านล่าง อีกครั้ง

โฮม > การตั้งค่า > ระบบ > พื้นที่จัดเก็บข้อมูล > ไดรฟ์ USB ของ VendorCo > ลบ และฟอร์แมตเป็นพื้นที่จัดเก็บ ข้อมูลแบบถอดได้

 $\,^*$  การดำเนินการนี้มีความเสี่ยงที่จะทำให้ USB เสียหาย โปรดดำเนินการด*ั*วยความระมัดระวัง

# **รูปแบบไฟล์ที่รองรับโดยมีเดียเพลเยอร์**

J **ตัวถอดรหัสภาพ**

JPEG; PNG; BMP; GIF

J **ตัวถอดรหัสวิดีโอ**

MPEG1/2/4; H.264; H.265; AVI; WMV; VP8; M-JPEG

J **ตัวถอดรหัสเสยงี**

PCM; LPCM; MPEG1/2/4; AAC; WMA; AC3; EAC3; FLAC

- J **ค�ำบรรยาย**
- ไฟล์วิดีโอและไฟล์คำบรรยายอยู่ภายในโฟลเดอร์ ้เดียวกัน โดยชื่อไฟล์จะเหมือนกันเพียงแต่นามสกุลไม่ เหมือน
- หากมีไฟล์ค�ำบรรยายอยู่ภายในโฟลเดอร์เดียวกัน ้มากกว่าหนึ่งไฟล์เหล่านี้จะแสดงตามลำดับความสำคัญ ดังนี้: ".srt", ".sub"

# **หมายเหตุ**

- แม ้ว่าจะตรงตามเงื่อนไขเหล่านี้บางไฟล์อาจไม่เปิดขึ้นอยู่ กับว่าเข้ารหัสมาอย่างไร
- ื่อย่าใช้ตัวอักขระแบบสองไบต์หรือรหัสพิเศษอื่นๆ กับ ข้อมล
- ่ อปกรณ์ที่เชื่อมต่ออาจใช้งานกับทีวีนี้ไม่ได้หากไฟล์หรือ โฟลเดอร์ถกเปลี่ยนชื่อ

# **อ่านก่อนเล่นไฟล์ภาพถ่าย วิดีโอ หรือเพลง**

อ่านข้อมูลนี้ก่อนเล่นเนื้อหาสื่อ

# **ข้อจ�ำกัดในการใชไฟล์ภาพถ่าย วิดีโอ และเพลง ้**

้ทีวีรองรับอุปกรณ์ USB MSC (คลาสพื้นที่จัดเก็บข้อมูลขนาดใหญ่) เท่านั้น MSC คือการกำหนดคลาสสำหรับอุปกรณ์เก็บข้อมูล ขนาดใหญ่ ประเภทของอุปกรณ์ MSC ได้แก่ ฮาร์ดไดรฟ์ภายนอก เครื่องอ่านการ์ดแฟลช และกล้องดิจิทัล (ไม่รองรับฮับ USB) ื่อุปกรณ์ประเภทนี้ต้องเชื่อมต่อโดยตรงกับพอร์ต USB ทีวีอาจไม่รู้จักอุปกรณ์ USB หรือไม่อ่านไฟล์บนอุปกรณ์หากเชื่อมต่อด้วย ี สายต่อ USB อย่าตัดการเชื่อมต่ออุปกรณ์ USB ในขณะที่กำลังถ่ายโอนไฟล์

◈

เมื่อเชื่อมต่อฮาร์ดไดรฟ์ภายนอก ให้ใช้พอร์ต USB (HDD) เราขอแนะนำให้คุณใช้ฮาร์ดไดรฟ์ภายนอกกับอะแดปเตอร์จ่ายไฟของ ตัวเอง

กล ้องดิจิทัลและอุปกรณ์เสยงบางอย่างอาจไม่รองรับกับทีวี ี

ทีวีรองรับระบบไฟล์ FAT

⊕

หลังจากจัดเรียงไฟล์ในโหมดมุมมองโฟลเดอร์แล*้*ว ทีวีสามารถแสดงไฟล์ได้สูงสุด 1,000 ไฟล์ต่อโฟลเดอร์ หากอุปกรณ์ USB มี ไฟล์และโฟลเดอร์มากกว่า 8,000 รายการ ไฟล์และโฟลเดอร์บางรายการอาจไม่สามารถเข้าถึงได้

⊕

้ ใฟล์บางไฟล์อาจไม่สามารถเล่นบนทีวีได้ โดยขึ้นอยู่กับวิธีการเข้ารหัส

ไฟล์บางไฟล์อาจไม่รองรับโดยทุกรุ่น

Panasonic ไม่รองรับตัวแปลงรหัส DivX และ DTS

**ข้อมูลเพิ่มเติม**

# การแก้ไขปัญหา | การบำรุงรักษา **การแก้ไขปัญหา | �**

# **ไม่มีเสยงออกมา ี**

→ ตรวจสอบการตั้งค่าการปิดเสียง (หน้า 18) และระดับ เสยงี

# **ระดับเสยงต�่ ี ำหรือผิดเพียน้**

→ การรับสัญญาณเสียงอาจมีคุณภาพต่ำ

**การแก้ไขปัญหา**

ขั้นต้นก่อนเพื่อแก้ไขปัญหา

ู้บ้านเพื่อรับความช่วยเหลือ

**ภาพล้ม สญญาณรบกวน ั**

สัญญาณรบกวน (หน้า 18)

**ไม่มีภาพปรากฏบนหน้าจอ**

ออกของอุปกรณ์ภายนอก (หน้า 16)

ในเมนู [ภาพ] (หน้า 18)

**แสดงภาพผิดปกติ**

นั้นจึงเปิดเครื่องอีกครั้ง

→ ปิดทีวีและอุปกรณ์ แล้วเปิดอีกครั้ง

**หน้าจอ**

ึก่อนขอรับบริการหรือความช่วยเหลือ โปรดทำตามคำแนะนำ

หากมีข้อความแสดงข้อผิดพลาดปรากภขึ้น ทำตามคำแนะนำนั้น หากยังแก่ไขปัญหาไม่ได่โปรดติดต่อตัวแทน Panasonic ใกล้

**จุดสแดง, น�้ ี ำเงิน, เขียว หรือด�ำบนหน้าจอ** นี่คือลักษณะของแผงคริสตัลเหลว แผงคริสตัลเหลวนี้ ้ผลิตขึ้นด้วยเทคโนโลยีที่มีความแม่นยำสูงมาก ในบาง ครั้งพิกเซลที่ไม่ท�ำงานบางจุดอาจปรากฏบนหน้าจอเป็น ี จุดสีแดง, เขียว, น้ำเงิน หรือดำ ซึ่งไม่ส่งผลกระทบต่อ ประสิทธิภาพของทีวี และไม่ได้เป็นปัญหาด้านคุณภาพ

→ ตั้งค่า [การลดสัญญาณรบกวน] ในเมนู [ภาพ] เพื่อกำจัด

→ ตรวจสอบการตั้งค่าของ [ความเข้ม] หรือ [ความสว่าง]

 ตรวจสอบว่าทีวีอยู่ในโหมด AV หากทีวีอยู่ในโหมด AV ให้ตรวจสอบว่าโหมดสัญญาณขาเข้าที่เลือกตรงกับขา

⇒ ปิดทีวีโดยใช้สวิตช์เปิด/ปิดเครื่องหลัก (หน้า 14) จาก

**ภาพจากอุปกรณ์เชอมต่อผ่าน HDMI ผิดปกติ ื่**  $\rightarrow$  ตรวจสอบสาย HDMI ว่าเชื่อมต่อถูกต้องหรือไม่

→ ตรวจสอบสัญญาณเข้าจากอุปกรณ์ (หน้า. 22).  $\rightarrow$  ใช้อุปกรณ์ที่สอดคล้องกับ EIA/CEA-861/861D

→ ตรวจสอบผลิตภัณฑ์ไฟฟ้าใกล้เคียง (รถยนต์, จักรยานยนต์, หลอดไฟฟลูออเรสเซนต์)

- **เสยงเอาท์พุทผ่านการเช ี อมต่อ HDMI ผิดปกติ ื่**
- $\rightarrow$  ตั้งค่าเสียงอุปกรณ์ที่เชื่อมต่อเป็น "2ch L.PCM"
- 

# **ทั่วไป**

# **ทีวีเข้าสูโหมดสะแตนด์บาย ่**

→ ทีวีนี้มีฟังก์ชั่นสแตนด์บายอัตโนมัติ(หน้า 22).

# **รีโมทคอนโทรลไม่ท�ำงานหรือไม่ต่อเนื่อง**

เปลี่ยนแบตเตอรี่ (p. 5).

⊕

- ⇒ ชี้รีโมทคอนโทรลตรงไปที่ตัวรับสัญญาณรีโมทคอนโทรล ของทีวี (ในระยะประมาณ 7 เมตรและทำมม 30 องศา)
- ⇒ วางทีวีให้ห่างจากแสงแดด รวมถึงปิดบังแสงจ้าจาก แสงแดดที่กระทบตัวรับสญญาณรีโมทคอนโทรลของทีวี ั

# **ทีวีเกิดความร้อนขึนเป็ นบางส ้ วน่**

→ แม้ว่าอุณหภูมิที่ส่วนต่าง ๆ ที่แผงหน้า บน และหลังสง ขึ้น อุณหภูมิที่สูงขึ้นนี้ไม่ก่อให้เกิดปัญหาใด ๆ ทางด้าน ประสทธิภาพหรือคุณภาพ ิ

# **จอทีวีขยับได้เล็กน้อยเมื่อดันด้วยนิ้ว**

# **ได้ยินเสยงส ี นรัว ั่**

→ มีความยืดหย่นอย่บ้างบริเวณรอบ ๆ จอเพื่อป้องกันความ ้ เสียหาย ซึ่งไม่ถือว่าทำงานผิดปกติ

# **มีข้อความแสดงข้อผิดพลาดว่า กระแสสูงเกิน**

- $\rightarrow$  อปกรณ์ USB ที่เชื่อมต่ออาจก่อให้ เกิดข้อผิดพลาด นี้ ถอดอปกรณ์และปิดทีวีด้วยสวิตช์ เปิด/ปิด แล้วเปิด อีกครั้ง
- ตรวจสอบว่าไม่มีวัตถุแปลกปลอมอยู่ในพอร์ต USB

# **การบ�ำรุงรักษา**

**ขั้นแรก ถอดเต้าเสยบออกจากเต้ารับ ี**

# **การบ�ำรุงรักษาตามปกติ**

- เช็ดพื้นผิวของแผงจอแสดงผล ต้และฐานเบา ๆ โดยใช้ ผ ้านุ่ม
- ่ เช็ดเต้าเสียบด้วยผ้าแห้งเป็นประจำตามช่วงเวลา ความชื้น และฝนผงอาจทำให้เกิดไฟไหม้หรือไฟฟ้าช็อตได้

# **สำ� หรับคราบสกปรกที่ขจัดออกได้ยาก**

ขั้นแรก เช็ดฝุ่นออกจากพื้นผิว ใช้ผ้าน่มชุบน้ำสะอาดหรือสาร ซักฟอกเจือจางที่มีฤทธิ์เป็นกลางให้เปียกหมาด ๆ ้ (สารซักฟอก 1 ส่วนต่อน้ำ 100 ส่วน) จากนั้น บิดผ่าแล้วนำ ไปเช็ดพื้นผิวให้สะอาด สุดท้าย ให้เช็ดรอยเปียกชื้นออกให้ หมด

# **ข้อควรระวัง**

- ้ห้ามใช้ผ้าแข็ง ๆ หรือขัดถูอย่างรุนแรง เนื่องจากอาจทำให้ เกิดรอยขีดข่วนที่พื้นผิวได้
- ือย่าให้พื้นผิวของจอทีวีสัมผัสน้ำหรือสารซักฟอก เพราะ ้ของเหลวที่เข้าไปในตัวเครื่องอาจทำให้เครื่องเสียหายได้
- ื่อย่าให้พื้นผิวต่าง ๆ โดนยากันแมลง ตัวทำละลาย ทินเนอร์ หรือสารระเหยอื่น ๆ เนื่องจากอาจทำให้คุณภาพ ของพื้นผิว เสื่อมลง หรือเป็นเหตุให้สีลอกได้
- พื้นผิวจอแสดงผลได ้ผ่านกรรมวิธีการผลิตชนิดพิเศษ จึง ้อาจเสียหายได้โดยง่าย ระมัดระวังอย่าเคาะหรือขีดข่วนพื้น ผิวด้วยเล็บหรือวัตถุแข็งอื่น ๆ
- อย่าให ้ตัวเครื่องและแท่นวางสมผัสกับยางหรือวัสดุ PVC ั เป็นระยะเวลานาน เพราะอาจทำให้คุณภาพของพื้นผิว ้เสื่อมลงได้

**เสยงี**

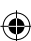

# **ข้อมูลจ�ำเพาะ**

#### **หมายเลขรุ่น**

**รุ่น 43 นิ้ว** TH-43MX800T **รุ่น 50 นิ้ว** TH-50MX800T **รุ่น 55 นิ้ว** TH-55MX800T **รุ่น 65 นิ้ว** TH-65MX800T **รุ่น 75 นิ้ว** TH-75MX800T **รุ่น 85 นิ้ว** TH-85MX800T

#### **แหล่งพลังงาน**

AC 220 - 240 V, 50/60 Hz

#### **การใชพลังงาน ้ (พิกัดก�ำลังไฟตามอัตรา/ก�ำลังไฟสะแตนด์บาย)**

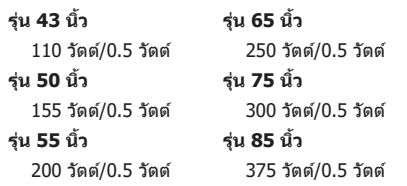

#### **จอแสดงผล**

⊕

**แผงจอภาพ** แผง LCD (LED แบ็คไลท์) **ขนาดหน้าจอตามที่มองเห็น (ทแยงมุม)** รุ่น 43 นิ้ว: 108 ซม. รุ่น 50 นิ้ว: 126 cm  $\frac{1}{311}$  55  $\frac{5}{111}$ : 139 ซม. รุ่น 65 นิ้ว: 164 ซม. รุ่น 75 นิ้ว: 189 ซม. รุ่น 85 นิ้ว: 215 ซม. **ความละเอียดจอแสดงผล** รุ่น 43 นิ้ว: 3,840 (กว้าง)  $\times$  2,160 (สูง) รุ่น 50 นิ้ว: 3,840 (กว้าง)  $\times$  2,160 (สูง) รุ่น 55 นิ้ว: 3,840 (กว้าง)  $\times$  2,160 (สูง) รุ่น 65 นิ้ว: 3,840 (กว้าง)  $\times$  2,160 (สูง) รุ่น 75 นิ้ว: 3,840 (กว้าง)  $\times$  2,160 (สูง) รุ่น 85 นิ้ว: 3,840 (กว้าง)  $\times$  2,160 (สูง)

# **ขนาด (กว้าง × สูง × หนา)**

**รุ่น 43 นิ้ว** 965 x 617 x 219 มม (พร้อมขาตั้ง) 965 x 572 x 83 มม (TV เท่านั้น) **รุ่น 50 นิ้ว** 1120 x 720 x 269 มม (พร้อมขาตั้ง) 1120 x 658 x 83 มม (TV เท่านั้น) **รุ่น 55 นิ้ว** 1234 x 787 x 269 มม. (มาพร้อมแท่น) 1234 x 725 x 83 มม (TV เท่านั้น)

#### **รุ่น 65 นิ้ว** 1453 x 912 x 318 มม. (มาพร้อมแท่น) 1453 x 846 x 83 มม. (TV เท่านั้น) **รุ่น 75 นิ้ว** 1673 x 1036 x 365 มม. (มาพร้อมแท่น) 1673 x 970 x 83 มม. (TV เท่านั้น) **รุ่น 85 นิ้ว** 1894 x 1198 x 479 มม. (มาพร้อมแท่น) 1894 x 1097 x 110 มม. (TV เท่านั้น)

#### **น�้ำหนัก**

⊕

```
รุ่น 43 นิ้ว
  8.4 กก. (มาพร้อมแท่น)
  8.2 กก. (TV เท่านั้น)
รุ่น 50 นิ้ว
  10.8 กก. (มาพร้อมแท่น)
   10.4 กก (TV เท่านั้น)
รุ่น 55 นิ้ว
   14.7 กก (มาพร้อมแท่น)
   14.4 กก (TV เท่านั้น)
รุ่น 65 นิ้ว
   19.7 กก (มาพร้อมแท่น)
   19.1 กก (TV เท่านั้น)
รุ่น 75 นิ้ว
  29.8 กก (มาพร้อมแท่น)
   28.7 กก (TV เท่านั้น)
รุ่น 85 นิ้ว
  42.6 กก. (มาพร้อมแท่น)
  38.6 กก. (TV เท่านั้น)
```
#### **ชองเช ่ อมต่อ ื่**

**ชองต่อ AV เข้า ่** มินิ, 1.0 V[p-p] (75 Ω)

#### **หูฟัง**

มินิ, 150mV rms ~ 250mV rms

# **HDMI 1/2/3 อินพุท**

ชองต่อ ประเภท A ่

#### **USB**

ขั้วต่อ USB 2.0/3.0 TYPE A USB2.0 DC 5V, สูงสุด 500 mA USB3.0 DC 5V, สูงสุด 900 mA

#### **ล�ำโพงออก**

⊕

**รุ่น 43/50/55/65/75/85 นิ้ว เสยงออก ี** 20 วัตต์ (10 วัตต์ + 10 วัตต์)

# ↔

◈

# **ระบบรับสญญาณ/ช ั อแถบความถี่ ื่**

## **9 ระบบ**

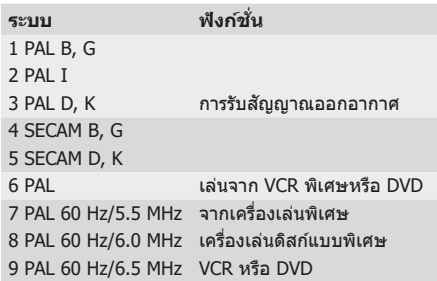

#### **ดิจิตอลทีวี**

มาตรฐาน DVB-T/T2

#### **สญญาณเข้าจากสายอากาศ ั**

VHF/UHF

# **สภาวะแวดล้อมการใชงาน ้**

#### **อุณหภูมิ**

0 °C - 45 °C

# **ความชนื้**

20 % - 80 % RH (ไม่กลั่นตัวเป็นหยดน�้ำ)

## **หมายเหตุ**

 $\bullet$  การออกแบบและข้อมูลจำเพาะอาจเปลี่ยนแปลงได้โดย ้ไม่ต้องแจ้งให้ทราบล่วงหน้า น้ำหนักและขนาดที่แสดงนี้ เป็นการประมาณ

# **ระบบ LAN ไร้สายในตัวเครื่อง**

**การปฏิบัติตามมาตรฐานและชวงความถี่ ่** IEEE 802.11 a/b/g/n/ac 2.4~2.5GHz และ 5.15~5.825GHz

⊕

**การรักษาความปลอดภัย** รองรับ WPA/WPA2

## **บลูทูธแบบในตัว**

บลูทูธ V5.0 2.4~2.485GHz

# **ใบอนุญาต Oss**

ผลิตภัณฑ์นี้ได้รวมซอฟต์แวร์ต่อไปนี้เข้าด้วยกัน

- (1) ซอฟต์แวร์ที่พัฒนาขึ้นโดยอิสระจาก Panasonic Entertainment & Communication Co., Ltd.,
- (2) ซอฟต์แวร์ที่บุคคลที่สามเป็นเจ้าของและได้รับอนุญาตจาก Panasonic Entertainment & Communication Co., Ltd.

◈

- $(3)$  ซอฟต์แวร์ที่ได้รับอนุญาตภายใต้ GNU General Public License เวอร์ชัน 2.0 (GPL V2.0)
- (4) ซอฟต์แวร์ที่ได ้รับอนุญาตภายใต ้ GNU LESSER General Public License เวอร์ชน 2.1 (LGPL V2.1) และ/หรือ ั
- (5) ซอฟต์แวร์โอเพ่นซอร์สอื่นที่ไม่ใชซอฟต์แวร์ที่ได ้รับอนุญาตภายใต ้ GPL V2.0 และ/หรือ LGPL V2.1 ่

ชอฟต์แวร์ที่จำแนกเป็น (3) - (5) ควรเผยแพร่ด้วยความ หวังว่าจะมีประโยชน์ แต่ไม่มีการรับประกันใด ๆ รวมทั้งไม่มี การรับ ประกันโดยนัยเกี่ยวกับอรรถประโยชน์เชิงพาณิชย์ หรือความเหมาะสมสำหรับวัตถุประสงค์เฉพาะกิจ โปรดดูข้อกำหนดและ เงื่อนไขโดยละเอียด [การตั้งค่า > ระบบ > การตั้งค่าอุปกรณ์ > การตั้งค่า > ใบอนุญาต Oss]

ือย่างน้อยสาม (3) ปีนับจากวันที่ส่งมอบผลิตภัณฑ์นี้ Panasonic จะส่งมอบข้อมูลการติดต่อที่ให้ไว้ด้านล่างนี้แก่บุคคลที่สามที่ ดิดต่อด้วย โดยจะมีค่าใช้จ่ายไม่เกินค่าใช้จ่ายที่ใช่ในการดำเนินการแจกจ่ายซอร์สโค้ดทางกายภาพ ซึ่งสำเนาของซอร์สโค้ดที่ เกี่ยวข้องนั้นสามารถอ่านได้ด้วยเครื่องอ่านทั้งหมดและอย่ภายใต้ GPL V2.0, LGPL V2.1 หรือใบอนุญาตอื่น ๆ ที่มีภาระผุกพันใน ึการทำเช่นเดียวกัน รวมทั้งประกาศเกี่ยวกับลิขสิทธิ์ที่เกี่ยวข้อง

⊕

⊕

ข้อมูลติดต่อ: osd-cd-request@qq.jp.panasonic.com

€

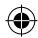

ประเทศไทย

เครื่องโทรคมนาคมและอุปกรณ์นี้มีความสอดคล ้องตาม ิมาตรฐานหรือข้อกำหนดทางเทคนิคของ กสทช.

## **ข้อมูลเกี่ยวกับการก�ำจัดในประเทศอื่น นอก สหภาพยุโรป**

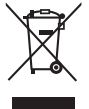

⇔

้สัญลักษณ์นี้ใช่ได้เฉพาะในสหภาพยุโรป ี เท่านั้น หากคุณต้องการทิ้งผลิตภัณฑ์ชิ้น นี้ โปรดติดต่อหน่วยงานท้องถิ่นหรือตัวแทน จำหน่ายของคุณ เพื่อขอทราบวิธีการที่ถูก ้ต้องในการกำจัด

## **บันทึกของลูกค้า**

หมายเลขรุ่นและหมายเลขเครื่องของผลิตภัณฑ์สามารถดู ได ้ที่ด ้านหลังเครื่อง ท่านควรบันทึกหมายเลขเครื่องลงใน ช่องว่างด้านล่างนี้ และเก็บคู่มือเล่มนี้รวมทั้งใบเสร็จรับเงิน เก็บรักษาไว ้เพื่ออ ้างอิงในกรณีที่ถูกขโมยหรือสูญหายและ เพื่อการรับประกัน

# **หมายเลขรุ่น**

**หมายเลขเครื่อง** 

# Panasonic Entertainment & Communication Co., Ltd. เว็บไซต์: http://www.panasonic.com

ไทย 72-50MX80-T55Z1 ⊕

© Panasonic Entertainment & Communication Co., Ltd. 2023

พิมพ์ในประเทศจีน